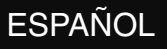

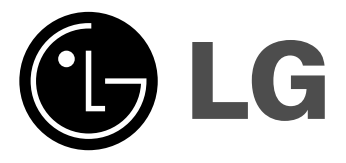

**RC388**

**Lea detenidamente el contenido de esta tarjeta de Garantia.**

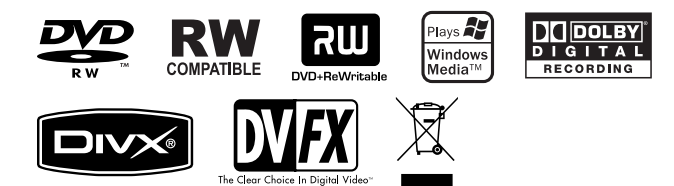

P/NO : MFL36995873

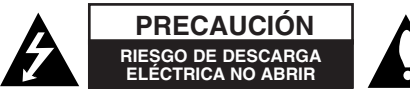

**PRECAUCIÓN:** PARA REDUCIR EL RIESGO DE DESCARGA ELÉCTRICA, NO RETIRE LA CUBIERTA (O TAPA POSTERIOR) NO HAY EN EL INTERIOR NINGUNA PARTE QUE PUEDA REPARAR EL USUARIO REFIERA EL MANTENIMIENTO A PERSONAL DE MANTENIMIENTO CUALIFICADO.

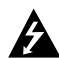

El símbolo del rayo con punta de flecha dentro de un triángulo equilátero pretende alertar al usuario de la presencia de voltaje peligroso no aislado dentro de la carcasa del producto que puede tener la magnitud suficiente para constituir un riesgo de descarga eléctrica para las personas.

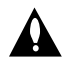

El signo de exclamación dentro de un triángulo equilátero pretende alertar al usuario de la presencia de instrucciones de funcionamiento y mantenimiento (reparación) importantes en la información que acompaña al producto.

**ADVERTENCIA:** PARA REDUCIR EL RIESGO DE INCENDIO O DESCARGA ELÉCTRICA, NO EXPONGA ESTE PRODUCTO A LA LLUVIA NI A LA HUMEDAD.

**ADVERTENCIA:** No instale el equipo en un espacio reducido, como en una estantería o unidad similar.

#### **PRECAUCIÓN:** No bloquee los orificios de ventilación.

Instale el producto de acuerdo con las instrucciones del fabricante. Las ranuras y orificios de la carcasa sirven para ventilar y garantizar un funcionamiento seguro del producto, y para protegerlo de un sobrecalentamiento. No deben bloquearse nunca los orificios colocando el producto sobre una cama, sofá, alfombra o superficie similar. Este producto no debe colocarse en una instalación empotrada como una estantería o estante, a no ser que exista una ventilación adecuada o se cumpla con las instrucciones del fabricante.

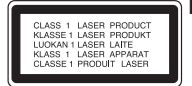

**PRECAUCIÓN:** RADIACIÓN LÁSER VISIBLE E INVISIBLE DE CLASE 3B AL ABRIR Y OBVIAR LOS INTERBLOQUEOS. EVITE LA EXPOSICIÓN AL HAZ.

**PRECAUCIÓN:** Este producto utiliza un sistema láser.

Para garantizar un uso adecuado de este producto, lea detenidamente este manual de usuario y guárdelo para futuras consultas. En caso de que la unidad necesite servicio de reparación, póngase en contacto con un centro de servicio autorizado. El uso de los controles, ajustes o procedimientos diferentes a los especificados aquí puede provocar una exposición peligrosa a la radiación. Para evitar una exposición directa al haz del láser, no intente abrir la carcasa. La radiación del láser es visible al abrir. NO MIRE FIJAMENTE AL HAZ.

**PRECAUCIÓN:** No deberá exponerse el aparato a agua (goteo o salpicadura), ni colocar sobre el mismo objetos con líquido, como jarrones.

## **PRECAUCIÓN sobre el cable de alimentación**

**Se recomienda colocar la mayoría de los aparatos en un circuito dedicado.** Es decir, un circuito de salida única que alimente sólo a ese aparato y que no tenga tomas o circuitos adicionales. Compruebe la página de especificaciones de este manual del propietario para estar seguro. No sobrecargue las tomas de pared. Las tomas de pared sobrecargadas, sueltas o dañadas, los alargadores, los cables de alimentación deshilachados o el aislante agrietado de los cables podrían resultar peligrosos. Cualquiera de estas condiciones podría provocar un incendio o una descarga eléctrica. Examine periódicamente el cable de su aparato y si parece dañado o deteriorado, desenchufe el producto, deje de usarlo y solicite al centro de servicio técnico autorizado que lo sustituyan por uno nuevo equivalente. Proteja el cable de alimentación de daños físicos o mecánicos y evite doblarlo, aplastarlo, pellizcarlo, pisarlo con una puerta o caminar sobre él. Ponga especial atención en los enchufes, tomas de pared y el punto por donde el cable sale del aparato. Para apagar el aparato, desconecte el cable de alimentación. Al instalar el producto, asegúrese de que el enchufe sea fácilmente accesible.

#### **Eliminación de aparatos usados**

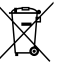

- 1. Si aparece el símbolo de un contenedor de basura tachado en un producto, significa que éste se acoge a la Directiva Europea 2002/96/CE.
- 2. Los productos eléctricos y electrónicos no deben desecharse junto con la basura convencional, sino a través de los puntos de recogida designados por el gobierno o las autoridades locales.
- 3. La correcta recogida y tratamiento de aparatos usados contribuye a evitar riesgos potenciales para el medio ambiente y la salud pública.
- 4. Para más información sobre la eliminación de aparatos usados, póngase en contacto con su ayuntamiento, el servicio de recogida de basuras o el comercio en el que adquirió el producto.

## **Este producto se ha fabricado de acuerdo con la Directiva de compatibilidad electromagnética 2004/108/CE y la Directiva de bajo voltaje 2006/95/CE.**

Representante europeo:

LG Electronics Service Europe B.V. Veluwezoom 15, 1327 AE Almere, The Netherlands (Tel : +31-036-547-8940)

#### **Copyright**

- El equipo de grabación deberá usarse sólo para realizar copias legales y se le recomienda que revise cuidadosamente qué se considera como copia legal en el país en que está haciendo dicha copia. Copiar material copyright como películas o música es ilegal a menos que lo permita una excepción legal o lo consienta el propietario de los derechos.
- Este producto incorpora tecnología de protección con copyright amparada por demandas de patentes de EE.UU. y otros derechos de propiedad intelectual de Macrovision Corporation y otros propietarios. El empleo de dicha tecnología debe contar con la autorización de Macrovision Corporation y se dirige únicamente a uso doméstico y otros usos de visualización limitados, a menos que Macrovision Corporation autorice lo contrario. Está prohibida la ingeniería inversa o desmontaje de la unidad.
- $\bullet$  LOS CONSUMIDORES DEBEN RECORDAR QUE NO TODOS LOS TELEVISORES DE ALTA DEFINICIÓN SON TOTALMENTE COMPATIBLES CON ESTE PRODUCTO Y QUE PUEDE PROVOCAR LA APARICIÓN DE OBJETOS EXTRAÑOS EN LA IMAGEN. EN EL CASO DE PROBLEMAS EN LA IMAGEN DE 625 DE ESCANEO (BARRIDO) PROGRESIVO, SE RECOMIENDA QUE EL USUARIO CAMBIE LA CONEXIÓN A LA SALIDA "STANDARD DEFINITION". EN CASO DE DUDA EN RELACIÓN CON LA COMPATIBILIDAD DE NUESTRO TELEVISOR CON ESTE MODELO DE REPRODUCTOR DVD 625p, LE ROGAMOS QUE SE PONGA EN CONTACTO CON NUESTRO CENTRO DE ATENCIÓN AL CLIENTE.

**Fabricado bajo la licencia de Dolby Laboratories. Dolby y el símbolo de la doble-D son marcas comerciales registradas por Dolby Laboratories.**

# **Contenido**

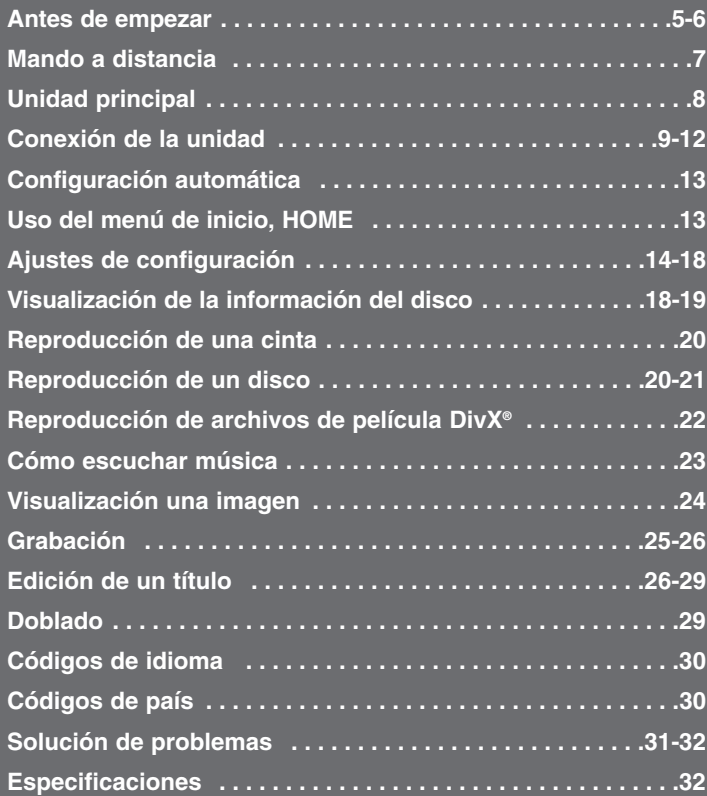

Antes de conectar, utilizar o ajustar este producto, lea completa y atentamente este manual de instrucciones.

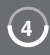

## **Antes de empezar**

## **Discos reproducibles y grabables**

Esta unidad puede reproducir y grabar todos los tipos de DVD más comunes. La siguiente tabla indica algunas diferencias de compatibilidad concretas dependiendo del tipo de disco.

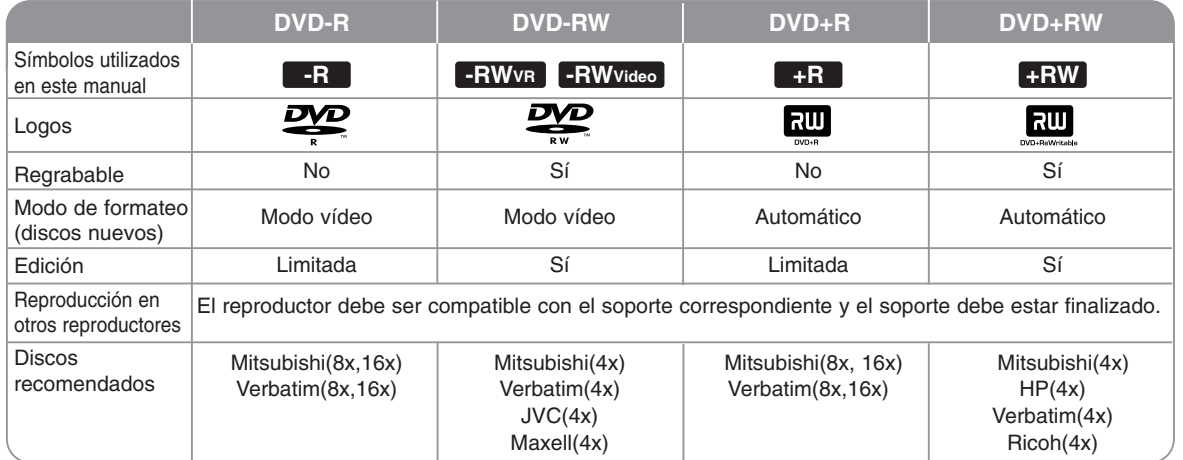

## **Discos reproducibles**

La siguiente tabla indica los tipos de soporte y formatos de archivo que puede reproducir esta unidad.

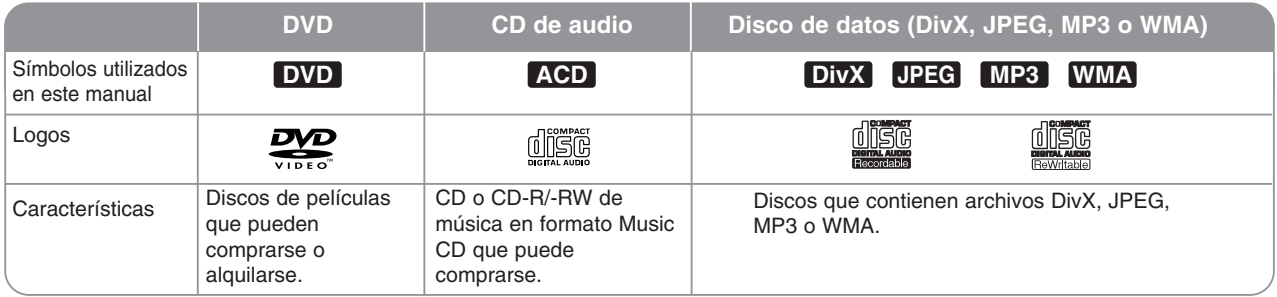

#### **Notas sobre los discos**

- Algunos discos CD-R/RW (o DVD±R/RW) no podrán reproducirse en la unidad debido a las condiciones del equipo de grabación o a los propios discos CD-R/RW (o DVD±R/RW).
- No adhiera etiquetas ni adhesivos a ninguna cara (cara etiquetada o grabada) de los discos.
- No utilice discos compactos de formas irregulares (p.ej., con forma de corazón u octagonales). Si lo hace, pueden producirse fallos de funcionamiento.
- Algunos discos grabados (CD-R/RW o DVD±R/RW) podrían no reproducirse dependiendo de la finalización y del software de grabación.
- Puede que no se reproduzcan los discos DVD-R/RW, DVD+R/RW y CD-R/RW grabados con un ordenador personal o una grabadora de DVD o CD si el disco está dañado o sucio, o si hay restos de condensación en la lente de la unidad.
- Si graba un disco con un ordenador, incluso si lo hace en un formato compatible, hay casos en los que no se puede reproducir debido a los ajustes del programa usado para crear el disco. (Consulte al editor del programa para mayor información).
- La unidad requiere discos y grabaciones que cumplan ciertas normas técnicas para obtener una calidad de reproducción óptima. Los DVD previamente grabados se ajustan automáticamente a estas normas. Existen muchos tipos diferentes de formatos de disco grabables incluidos los discos CD-R con archivos MP3 o WMA) que exigen ciertas condiciones preexistentes (ver anteriormente) para garantizar una reproducción compatible.
- Los clientes también deben considerar que es necesario tener un permiso para poder descargarse archivos MP3/WMA y música de Internet. Nuestra empresa no está autorizada para conceder ese permiso. El permiso deberá solicitarse siempre al propietario de los derechos de autor.

#### **Restricciones para realizar copias**

Determinados materiales de vídeo disponen de protección contra más de una copia: Dichos materiales no se pueden copiar en cintas Cinta de vídeo o DVD. Puede identificar el material con protección contra más de una copia durante la reproducción mostrando la información del disco en la pantalla.

- Las señales de formato NTSC de entradas analógicas o de DV no se graban correctamente con esta unidad.
- Las señales de vídeo en formato SECAM (de sintonizadores de TV incorporado o de entradas analógicas) se graban en formato PAL.

#### **Acerca de la indicación del símbolo**

 $"$   $\circ$  " puede aparecer en su televisor durante el funcionamiento e indica que la función explicada en este manual del propietario no está disponible en ese soporte concreto.

#### **Códigos de región**

El código de región se encuentra impreso en la parte posterior de esta unidad. Esta unidad sólo puede reproducir discos DVD con el mismo código que el mostrado en la parte posterior de la unidad, o el código "ALL".

- En la mayoría de los discos DVD observará el dibujo de la Tierra con uno o más números claramente visibles en la cubierta. Este número debe coincidir con el código de región de la unidad o, de lo contrario, el disco no podrá reproducirse.
- Si intenta reproducir un DVD con un código de región diferente al de la unidad, verá el siguiente mensaje en pantalla "No es posible ver el título porque el código de región es incorrecta." en la pantalla del TV.

#### **Funcionamiento del mando a distancia**

Oriente el mando a distancia hacia el sensor remoto y pulse los botones.

#### **Instalación de las pilas en el mando a distancia**

Retire la tapa de la pila de la parte posterior del mando a distancia e inserte una pila (tamaño AAA) R03 haciendo coincidir la polaridad correcta de  $\oplus$  y  $\ominus$ .

## **Mando a distancia**

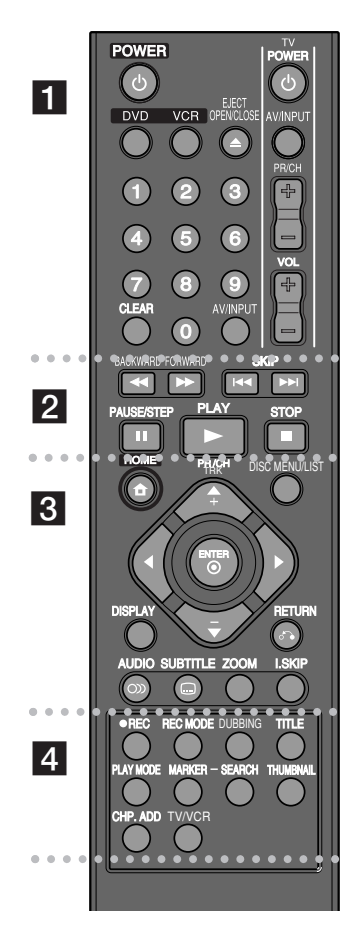

 $\bullet$  - -. . . . . a - - - - $\bullet$  $\bullet$  $\bullet$  -Ψ.

**POWER:** Le permite encender (ON) o apagar (OFF) la unidad.

**DVD:** Le permite seleccionar el modo DVD en la unidad.

**VCR:** Le permite seleccionar el modo VCR en la unidad.<br>**EJECT, OPEN/CLOSE:** Le permite abrir (OPEN) y cerrar **EJECT, OPEN/CLOSE:** Le permite abrir (OPEN) y cerrar (CLOSE) la bandeja del disco. además de expulsar (EJECT) la cinta de la pletina de VCR.

**Botones numéricos 0-9:** Le permiten seleccionar las opciones numeradas en los menús.

**CLEAR:** Le permite eliminar (CLEAR) los marcadores del menú Marker Search.

**AV/INPUT:** Puede cambiar la fuente de entrada (Tuner, AV1- 3, o DV IN).

**Botones de control de la TV:** Le permiten controlar el nivel de sonido y la fuente de entrada o bien, seleccionar el canal y apagar la TV.

> -Ψ.

> > C.

 - -. **. . . .** .  $\overline{2}$  - $\bullet$  - $\bullet$  $\bullet$  $\bullet$ 

#### **BACKWARD / FORWARD (44 /**  $\blacktriangleright\blacktriangleright$ **):**

 $\bullet$ 

-DVD: Puede buscar hacia atrás o hacia delante.

-VCR: Le permite rebobinar o avanzar en la cinta en modo STOP (Detenido), para avanzar/retroceder rápido en la búsqueda de imágenes.

**SKIP (** $\leftarrow$  **/** $\rightarrow$ ): Le permite ir al capítulo o pista anterior o siguiente.

**PAUSE/STEP (II):** Detiene la reproducción o la grabación temporalmente.

**PLAY (** $\blacktriangleright$ **):** Le permite iniciar la reproducción.

**STOP (■):** Detiene la reproducción o la grabación.

. . . . . . . . 8 . . . . . . --

**HOME:** Le permite acceder o salir del menú HOME (Inicio).<br>**DISC MENU/LIST:** Le permite acceder al menú de un disco DVD y alternar entre los menús Lista de títulos-Original y Lista de títulos-Lista de reproducción.

**DISPLAY:** Le permite acceder a la visualización en pantalla. **RETURN (**O**):** Le permite salir de la visualización en pantalla.

b **/** B **/** v **/** V **(izquierda/derecha/arriba/abajo):** Le permiten navegar por el menú de visualización en pantalla.

**ENTER ( ):** Le permite confirmar la selección del menú.

**PR/CH TRK (+/-):** Le permite desplazarse hacia arriba o hacia abajo en los diferentes canales memorizados y ajustar el seguimiento.

**AUDIO (O)):** Puede seleccionar el idioma o el canal de audio.

**SUBTITLE ( ):** Le permite seleccionar el idioma de los subtítulos.

**ZOOM:** Amplia la imagen de vídeo del DVD. **I.SKIP (INSTANT SKIP):** Avanza 30 segundos durante la reproducción.

. . . . . . .  $\vert$  4  $\cdot$   $\cdot$  $\cdot$   $\cdot$  - $\cdot$   $\cdot$  $\cdot$   $\cdot$  $\overline{\phantom{a}}$  $\cdot$   $\cdot$ 

**REC (**z**):** Inicia la grabación.

**REC MODE:** Le permite seleccionar el modo de grabación. **DUBBING:** Pulse para copiar de DVD a VCR (o de VCR a DVD).

**TITLE:** Muestra el menú Título del disco, si estuviera disponible.

**PLAY MODE:** Le permite seleccionar el modo de reproducción.

**MARKER:** Marca un punto específico durante la reproducción.

**SEARCH:** Muestra el menú Marker search.

**THUMBNAIL:** Le permite seleccionar una imagen en miniatura.

**CHP. ADD:** Inserta un marcador de capítulo durante la reproducción/grabación.

**Trupa imagen y sonido del sintonizador de la TV, o a "Modo VCR".** para recibir la imagen y sonido de esta unidad.

# **Cómo ajustar el mando a distancia para controlar su televisor**

Puede hacer funcionar el TV con el mando a distancia suministrado. Si su TV aparece en la lista de la tabla indicada a continuación, introduzca el código de fabricante adecuado.

Mientras mantiene pulsado el botón TV POWER, pulse el código del fabricante de su televisor con los botones numéricos (consulte la siguiente tabla). Suelte el botón TV POWER para completar la configuración.

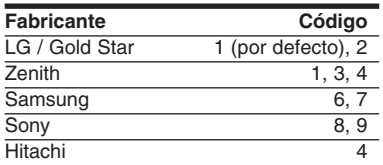

Dependiendo de su televisor, puede que algunos de los botones no funcionen, incluso después de haber introducido el código del fabricante adecuado. Cuando cambie las pilas del mando a distancia, el código configurado podría restablecerse a su ajuste predeterminado. Introduzca el código correcto de nuevo.

# **Unidad principal**

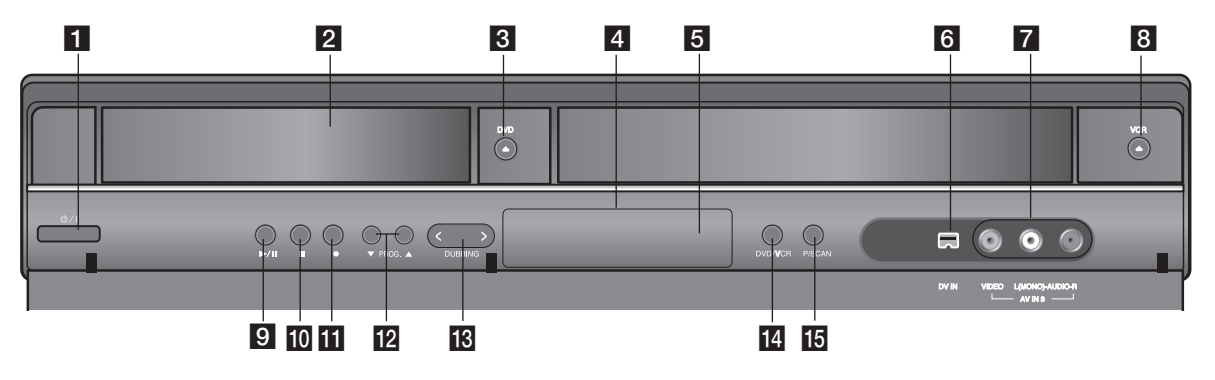

- **1**  $\bigcirc$  **/ I** (Botón de encendido/apagado) Apaga y enciende la unidad.
- **2** Bandeja de discos Inserte aquí un disco.
- **3** DVD (≜) Abre y cierra la bandeja del disco.
- d **Pantalla de visualización**  Muestra el estado actual de la unidad.
- **5** Sensor remoto Posicione el mando a distancia hacia aquí.
- f **DV IN**

Conecte la salida DV de una videocámara digital.

- $\blacksquare$  AV IN 3 (ENTRADA DE VÍDEO/ENTRADA DE AUDIO (Izquierda/Derecha)) Conecte la salida de audio/vídeo de una fuente externa (Sistema de audio, televisor/monitor, VCR, videocámara, etc.).
- **8 VCR (** $\triangle$ **)**

Expulsa la cinta de la pletina de VCR.

## 9  $\blacktriangleright$  / **II** (PLAY / PAUSE)

Inicia la reproducción.

Hace una pausa temporal en la reproducción o grabación, púlselo de nuevo para salir del modo pausa.

#### **10** ■ (STOP)

Detiene la reproducción o grabación.

## **K**  $\bullet$  (REC)

Inicia la grabación. Pulse varias veces para ajustar el tiempo de grabación.

## $\mathbb{R}$  PROG. ( $\mathbb{V}$  /  $\mathbb{A}$ )

Le permite desplazarse hacia arriba o hacia abajo en los diferentes canales memorizados.

#### **M** DUBBING

Pulse para copiar de DVD a VCR (o de VCR a DVD).

#### **14** DVD/VCR

Toggles control between the DVD deck and the VCR deck.

### o **P/S (Barrido progresivo)**

Cambia al modo progresivo. 576i(DESACTIVADO), 576p(ACTIVADO)

## **Conexión de la unidad**

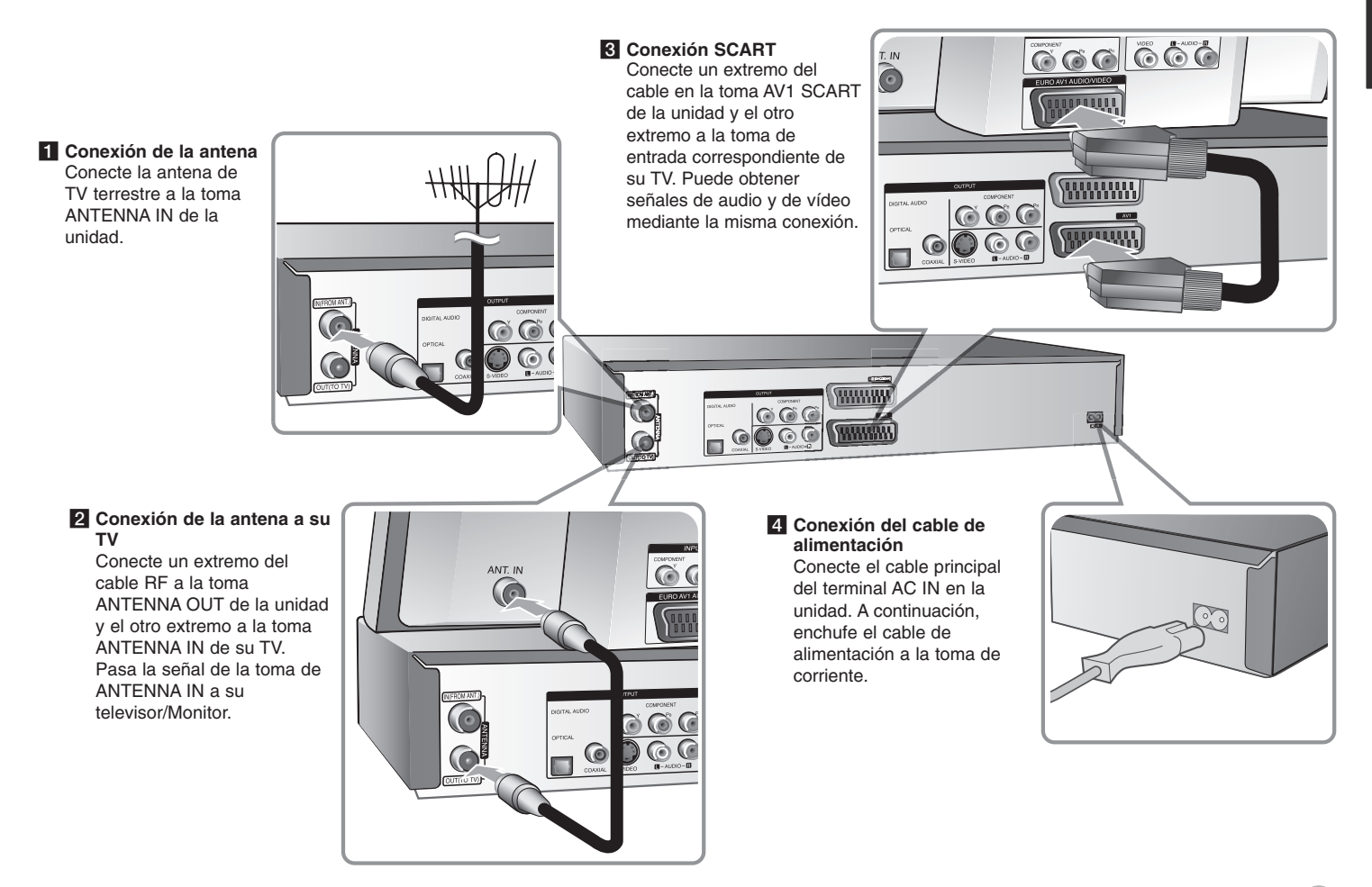

## **Conexión de la unidad: qué más puede hacer**

#### **Conexión de componentes**

Conecte un extremo del cable (Y PB PR) de componente a la toma COMPONENT OUTPUT de la unidad y el otro extremo a la toma COMPONENT INPUT de su TV. Conecte un extremo de los cables de audio (rojo y blanco) a la toma AUDIO OUTPUT analógica de la unidad y el otro extremo a la toma AUDIO INPUT de su TV.

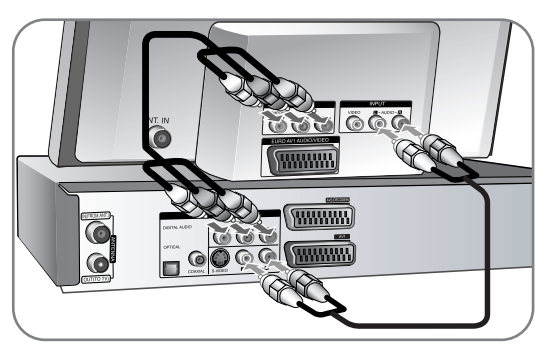

Si su televisor es un aparato de alta definición o "listo para la era digital", puede aprovechar la salida de barrido progresivo de la unidad para obtener la mayor resolución de vídeo posible. Si su TV no acepta el formato de barrido progresivo, la imagen aparecerá codificada con la señal progresiva. Ajuste la resolución a 576p para obtener señal progresiva mediante el botón RES. del panel frontal.

## **Conexión S-Vídeo**

Conecte un extremo del cable S-Vídeo a la toma S-VIDEO OUTPUT en la unidad y el otro extremo a la toma S-VIDEO INPUT de su TV. Conecte un extremo de los cables de audio (rojo y blanco) a la toma AUDIO OUTPUT analógica de la unidad y el otro extremo a la toma AUDIO INPUT de su TV.

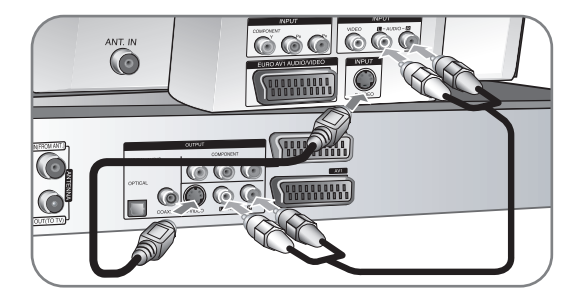

## **Conexión de audio digital**

Conexión a un receptor/amplificador, descodificador Dolby Digital/MPEG/DTS u otro equipo con una entrada digital.

Conecte un extremo de los cables de audio digital (COAXIAL o OPTICAL) a la toma de salida de audio digital (COAXIAL o OPTICAL) de la unidad y el otro extremo a la toma de entrada de audio digital (COAXIAL o OPTICAL) de amplificador.

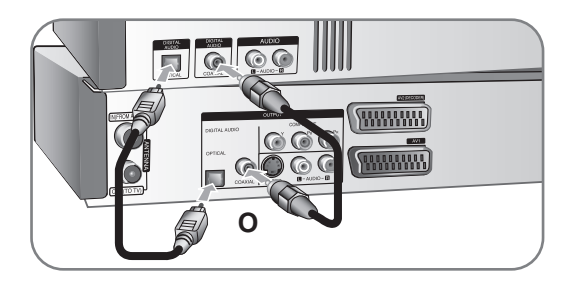

Esta grabadora no ejecuta la descodificación interna (2 canales) de un pista de sonido DTS. Para disfrutar del sonido envolvente multicanal DTS, debe conectar ésta grabadora a un receptor compatible con DTS mediante una de las salidas de audio digital de la grabadora.

## **Conexión de un registro de conexiones o de un receptor de satélite**

Puede ver o grabar programas del satélite/registro de conexiones si conecta un descodificador (no facilitado) a la unidad. Al conectar el descodificador, desconecte los cables principales de la unidad. Para ver las señales desde el sintonizador conectado a su televisión no necesita conectar la unidad.

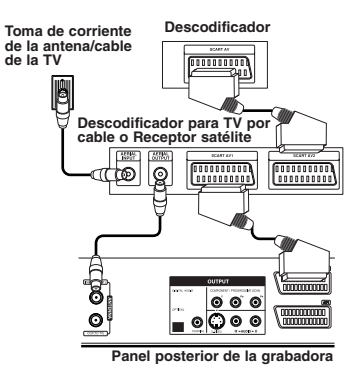

Para ver o grabar programas del satélite/registro de conexiones. configure [Conección AV2] en [Decoder] (consulte la página 15) y la opción de programas [Decod. ON/OFF] en [On] (Activado) en el menú Configuración (página 13).

Si desconecta los cables principales de la unidad, no podrá ver las señales del descodificador conectado.

- No pueden grabarse imágenes que contengan señales de protección contra copia que prohíban dicho copiado.
- Si pasa las señales de la unidad a través del VCR, no recibirá imágenes nítidas en la pantalla de su TV.

Asegúrese de conectar su VCR a la unidad y su TV en el orden siguiente. Para ver cintas de vídeo, véalas a través de la segunda entrada de línea en su TV.

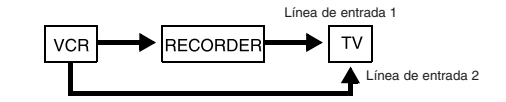

- Cuando grabe en un VCR desde esta unidad, no cambie la fuente de entrada a TV pulsando el botón TV/VCR del mando a distancia.
- Si utiliza un sintonizador B Sky B, asegúrese de conectar la toma VCR SCART del sintonizador a la toma AV2 DECODER.
- Si desconecta los cables principales de la unidad, no podrá visualizar las señales procedentes del VCR o sintonizador conectado.

**11**

## **Conexión a la toma AV2 DECODER**

Conecte un VCR o un dispositivo de grabación similar a la toma AV2 DECODER de esta unidad. Para ver las señales desde el sintonizador conectado a su televisión no necesita conectar la unidad.

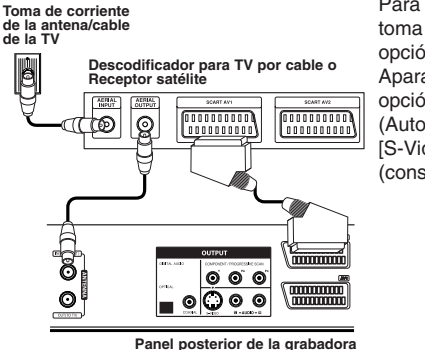

Para ver o grabar la fuente desde la toma AV2 DECODER, configure la opción [Conección AV2] en [Otro Aparato] (consulte la página 15) y la opción [Grabacion AV2] en [Auto] (Automática), [CVBS], [RGB] o [S-Video] según sea necesario (consulte la página 17).

#### **Conexión a las tomas AV IN 3**

Conecte las tomas de entrada (AV IN 3) de la unidad a las tomas de salida de audio/vídeo de su componente adicional usando cables de audio/vídeo.

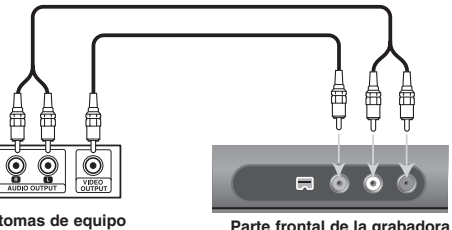

**Panel de tomas de equipo adicional (VCR, videocámara, etc.) Parte frontal de la grabadora**

#### **Conexión a una videocámara digital**

Utilizando la toma DV IN del panel frontal, podrá conectar una videocámara digital DV y transferir digitalmente las cintas DV a DVD.

Utilice un cable DV (no suministrado) para conectar la toma DV IN/OUT de su videocámara a la toma del panel frontal DV de esta unidad.

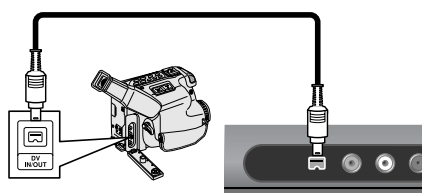

**Videocámara digital DV Panel delantero de la grabadora**

Las tomas DV IN se utilizan solamente para la conexión de una videocámara digital DV. No es compatible con los sintonizadores por satélite digitales ni con las pletinas de vídeo D-TAPE. Si desconecta el cable DV mientras se graban los contenidos de la videocámara digital conectada, podría darse un error de escritura.

## **Configuración automática**

**EN EL MANDO A DISTANCIA** La primera vez que encienda la unidad, el asistente de configuración inicial ajusta el idioma, el reloj y los canales de forma automática.

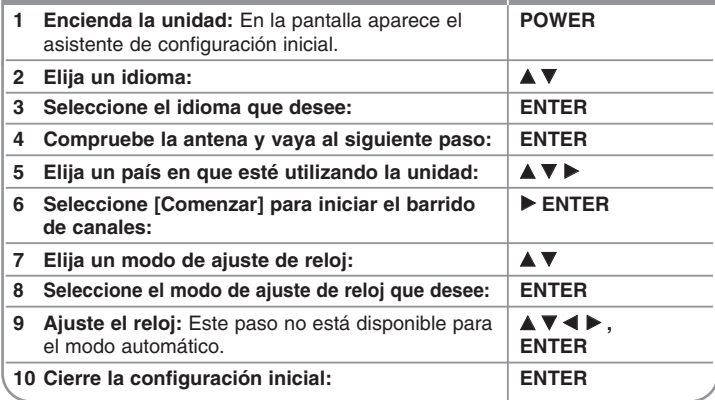

## **Configuración automática: qué más puede hacer**

#### **Ajuste de los canales programados**

Pulse HOME y, a continuación, utilice  $\blacktriangleleft$  b para seleccionar la opción [Configuración]. Pulse ENTER con [Comenzar] seleccionado. El menú SETUP aparecerá en la pantalla. Seleccione [Editar Programa] en las opciones de segundo nivel y, a continuación, pulse  $\triangleright$  para ir al tercer nivel. Pulse ENTER con la opción [Editar] seleccionada. Aparece en pantalla la edición de canales.

Seleccione el canal a editar y pulse ENTER. Se iluminará un menú en el lado izquierdo de la pantalla.

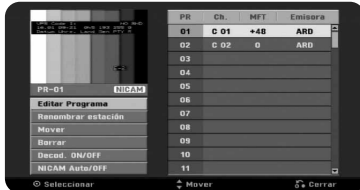

[Editar Programa]: Cambia los ajustes de un canal manualmente. [Renombrar estación]: Cambia un nombre del canal seleccionado. [Mover]: Cambia el orden de los canales y el botón numérico con el que se corresponden.

[Borrar]: Elimina el canal seleccionado desde la lista de canales programados. [Decod. ON/OFF] (Descodificador activado/desactivado): Le permite configurar los canales del descodificador. Este ajuste es necesario para ver o grabar desde el satélite/registro de conexiones. Pulse ENTER de manera que [Decoder] aparezca en la pantalla. Pulse ENTER de nuevo para desactivar esta configuración.

[NICAM Auto/off] (NICAM automático/desactivado): Le permite configurar los canales de la emisión NICAM.

### **Edición de un canal**

Puede cambiar los ajustes del canal programado seleccionando la opción [Editar Programa] de la parte izquierda de la pantalla de edición de canales.

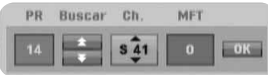

[PR]: Indica la posición del canal seleccionado.

[Buscar] (Búsqueda): Busca canales automáticamente. La búsqueda se detiene cuando la unidad sintoniza un canal.

[Ch.] Cambia el número del canal.

[MFT] Realiza una sintonización fina del canal para obtener una imagen más nítida.

[OK]: Confirma los ajustes y vuelve al menú de lista de canales.

# **Uso del menú de inicio, HOME**

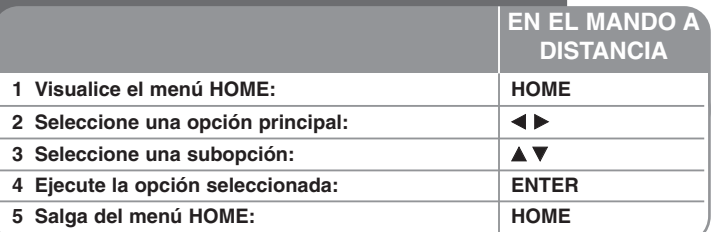

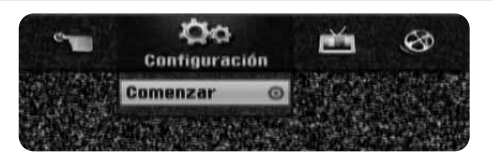

## **Utilización del menú HOME - qué más puede hacer**

#### **Configuración**

Comenzar – Muestra el menú SETUP. (Página 14-18).

### **Pelícu.**

VCR - Reproduce la película del VCR. DISCO

- Muestra el menú [Lista de título], que incluye los títulos grabados en el disco. (página 26)
- Muestra el menú [lista de películas] que incluye los archivos de películas DivX® en el disco duro. (página 22)
- Reproduce discos Vídeo DVD (página 20).

## **FOTO**

DISCO – Muestra el menú [lista de fotos], que incluye los archivos de imágenes en el disco. (Página 24).

## **MÚSICA**

DISCO – Muestra el menú [Liste de musiques], que incluye los archivos de música o las pistas de audio en el disco. (Página 23).

## **Menú Fácil**

Disco Manager**:** Consulte "Configuración del disco" en las páginas 17 a 18. Entrada DV**:** Cambia al modo de entrada DV

Modo Grabc – Muestra la opción [Mode Disc Record] en el menú SETUP. (Página 17). Doblado - Le permite copiar el contenido de un DVD a Cinta de vídeo y viceversa. (Página 29).

## **TV**

Búsqueda automática de canal – Enlace a la nprogramación automática. (Página 15). Modificación de Programa – Enlace a la edición del programa. (Página 13). Grabación reservada – Muestra el menú [Grabación reservada]. (Página 25).

## **Ajustes de configuración**

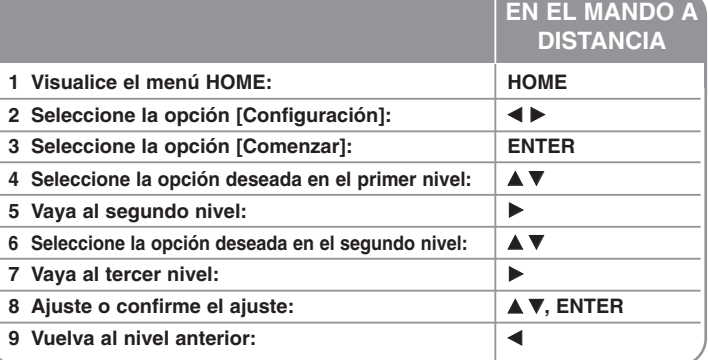

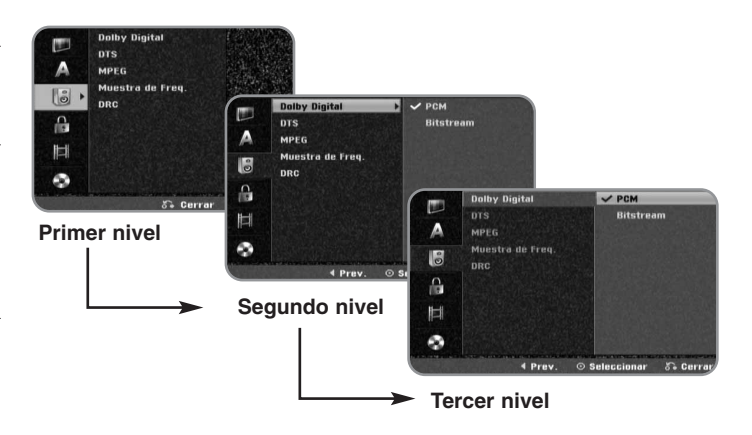

**14**

## **Ajuste de los valores SETUP: qué más puede hacer**

**Ajuste de los valores generales**

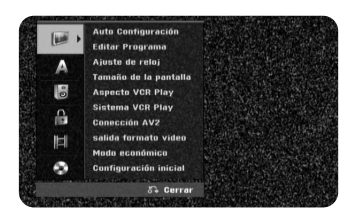

**Auto Configuración –** Esta opción escanea automáticamente y ajusta los canales disponibles.

[Country]: Seleccione un país en el que vaya a utilizar esta unidad. Si el país que desea no está en la lista, seleccione [Otros].

[Comenzar]: Inicia el escaneo de canales.

**Editar Programa–** Esta opción le permite agregar canales y editar los canales preajustados.

[Editar]: Muestra la pantalla e indica la lista de canales preajustados y las opciones de edición de canales. (página 13)

**Ajuste de reloj–** El reloj debe ajustarse para utilizar [Grabación reservada].

[Auto]: Ajuste el canal que transmite una señal de reloj y éste se ajustará automáticamente.

[Manual]: Si ningún canal transmite una señal de reloj en su área, puede ajustar la fecha y hora manualmente.

**Tamaño de la pantalla –** Selecciona la relación de aspecto del TV conectado.

[4:3 Caja de cartas]: Seleccione esta opción cuando conecte un TV de pantalla estándar con resolución 4:3 y prefiera una imagen panorámica con bandas en la parte superior e inferior de la pantalla.

[4:3 Pan Scan]: Seleccione esta opción cuando conecte un TV de pantalla estándar con resolución 4:3 y prefiera una imagen panorámica en toda la pantalla cortando las partes que no quepan.

[16:9 Ancho]: Seleccione esta opción cuando conecte un TV panorámico.

#### **Aspecto VCR play**

[Auto] (Automático): Reproduce automáticamente los programas panorámicos como panorámicos y los normales como normales.

[4:3]: Sólo para la reproducción de grabaciones en formato normal (4:3).

[16:9]: Sólo para la reproducción de grabaciones en formato panorámico (16:9).

**Sistema VCR play –** Su grabador de vídeo utiliza estándares de color triple, PAL y MESECAM. Durante la reproducción, el grabador de vídeo selecciona el sistema de color automáticamente, no obstante, si detecta algún problema, puede hacerlo manualmente.

**Conección AV2 –** Puede conectar un descodificador, un receptor de satélite o cualquier otro dispositivo a la toma AV2 (DECODER) del panel trasero.

[Decoder]: Seleccione esta opción cuando conecte un descodificador externo a la toma AV2 (DECODER) de la unidad.

[Receptor Satelite]: Seleccione esta opción cuando conecte un receptor de satélite/registro de conexiones a la toma AV2 (DECODER) de la unidad.

[Otro Aparato]: Seleccione esta opción cuando conecte un VCR o dispositivo de grabación similar a la toma AV2 (DECODER) de la unidad.

**Salida formato video –** Selecciona una opción según el tipo de conexión de su televisor.

[YPbPr]: Cuando su televisor esté conectado a las tomas COMPONENT OUTPUT de la unidad.

[RGB]: Cuando su televisor esté conectado a la toma SCART de la unidad.

**Modo económico –** Seleccione si esta unidad está en modo de ahorro de energía al apagarse. Esta opción no está disponible cuando se ajusta la grabación con temporizador.

[ON]**\*1** : La pantalla del panel frontal está apagada y sólo se pasan las señales que entran por la entrada de antena cuando la unidad está apagada. [OFF]: Desconecte la opción [Modo económico].

\*1 Si apaga la unidad mientras recibe las señales codificadas, no funcionará el modo de ahorro de energía.

**Configuración inicial –** Le permite restablecer la configuración predeterminada de la unidad. Algunas opciones no se pueden restablecer (por ejemplo, la clasificación, contraseña o código de área). El menú Configuración automática aparecerá en la pantalla una vez restablecida la configuración de fábrica.

#### **Ajuste de los valores de idioma**

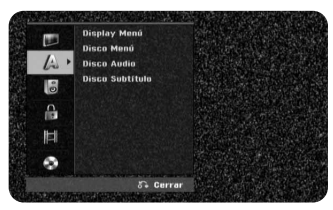

**Display Menú –** Selecciona un idioma para el menú de configuración y mensajes en pantalla.

**Disco Menú/Audio/Subtítulo –** Seleccione un idioma para menú/audio/ subtítulos.

[Original]: Hace referencia al idioma original en que se grabó el disco. [Otros]: Para seleccionar otro idioma, pulse los botones numéricos y, a continuación, pulse ENTER para introducir el número correspondiente de cuatro dígitos según la lista de códigos de idioma en la página 30. Si se equivoca al introducir el número, pulse CLEAR para borrarlo. [OFF] (para subtítulos del disco): Desactiva los subtítulos.

#### **Ajuste de los valores de audio**

**16**

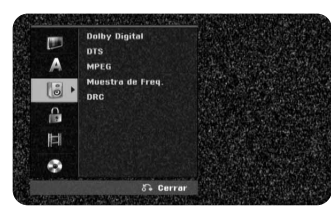

**Dolby Digital / DTS / MPEG –** Selecciona el tipo de señal de audio digital cuando utilice una toma DIGITAL AUDIO OUTPUT.

[Bitstream] – Seleccione esta opción cuando conecte la toma DIGITAL AUDIO OUTPUT de esta unidad a un componente de audio con un decodificador MPEG, DTS o Dolby Digital incorporado.

[PCM] (para Dolby Digital / MPEG) – Seleccione esta opción cuando conecte la toma DIGITAL AUDIO OUTPUT de esta unidad a un componente de audio sin un decodificador MPEG o Dolby Digital incorporado.

[Off] (para DTS) – Seleccione esta opción cuando conecte la toma DIGITAL AUDIO OUTPUT de esta unidad a un componente de audio sin un decodificador DTS incorporado.

**Muestra de Freq (Frecuencia)** – Selecciona la frecuencia de muestreo de la señal de audio.

[48 kHz]: en el caso de un DVD con una frecuencia de muestreo de 96 KHz, la emisión será convertida a 48 KHz. Si su receptor, o amplificador, NO es capaz de gestionar señales de 96 kHz, seleccione [48 KHz]. [96 kHz]: Las señales digitales de audio se emiten en su formato de muestreo original.

**DRC (Control de la gama dinámica)** – Hace que el sonido sea más nítido cuando se baja el volumen (Dolby Digital sólo). Ajuste a [On] para conseguir este efecto.

#### **Ajuste de la configuración de bloqueo**

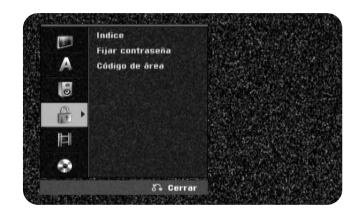

Para acceder a las opciones de Clasificación, Contraseña y Código del área, debe introducir su contraseña de 4 dígitos. Si aún no ha creado dicha contraseña, se le pedirá que lo haga. Introduzca una contraseña de 4 dígitos. Escríbala de nuevo para confirmar. Si se equivoca al introducir el número, pulse CLEAR (Borrar) varias veces para eliminar cada número y corregirlo.

Si olvida la contraseña, puede restablecerla. Vaya al menú Configuración. Introduzca "210499" y seleccione [OK] (Aceptar) para confirmar. Se eliminará su contraseña.

**Indice –** Selecciona el nivel de clasificación de un DVD. Cuanto menor sea el nivel, más restrictiva será la clasificación. Seleccione [Sin Límite] para desactivar la clasificación.

**Fijar contraseña –** Cambia o borra la contraseña.

[Cambiar]: Introduzca la contraseña nueva dos veces tras introducir la contraseña actual.

[Borrar]: Elimina la contraseña actual tras introducir la contraseña actual.

**Código de área –** Selecciona un código para un área geográfica como el nivel de clasificación de reproducción. Determina qué estándares de país se utilizan para clasificar DVDs controlados por el control paterno. Consulte los códigos de país en la página 30.

#### **Ajuste de los valores de grabación**

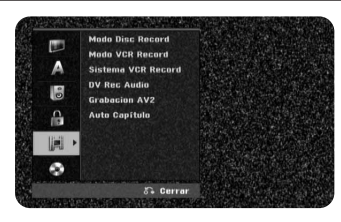

**Modo Disc Record (Ajuste del modo de grabación) –** Seleccione la calidad de imagen para grabar según las opciones disponibles: XP, SP, LP, EP o MLP. Consulte el tiempo de grabación de cada modo en la página 32.

[XP]: Calidad de imagen más alta.

- [SP]: Calidad de imagen estándar.
- [LP]: Calidad de imagen ligeramente inferior que en modo [SP].
- [EP]: Calidad de imagen baja.

[MLP]: El tiempo de grabación más largo con la calidad de imagen más baja.

**Modo VCR Record** – Seleccione la calidad de imagen de grabación del VCR entre SP (Reproducción estándar) y LP (Reproducción larga).

**Sistema VCR Record** – Su grabador de vídeo utiliza estándares de color triple, PAL, MESECAM y Automático. Durante la grabación, el grabador de vídeo selecciona el sistema de color automáticamente, no obstante, si detecta algún problema, puede hacerlo manualmente.

**DV Rec Audio** – Tendrá que ajustarlo si tiene una videocámara que usa sonido 32 kHz/12 bits conectada a la toma DV IN del panel frontal.

Algunas videocámaras digitales disponen de dos pistas estéreo para el audio. Una se graba en el momento de la filmación, y la otra para el doblaje tras la toma.

En el ajuste Audio 1, se usa el sonido que se ha grabado durante la filmación. En el ajuste Audio 2, se usa el sonido doblado.

**Grabacion AV2 –** Selecciona un método de grabación de entrada de señales de vídeo para la toma AV2(DECODER). La imagen no será nítida si este ajuste no coincide con el tipo de señal de entrada de vídeo.

[Auto]: La señal de entrada de vídeo seguirá automáticamente la señal de vídeo recibida.

[CVBS]: Entrada de señales de vídeo CVBS (compuesto).

[RGB]: Entrada de señales RGB.

[S-VIDEO]: Entrada de señales S-Video.

**Auto Capítulo -** Cuando se graba un DVD, se añaden automáticamente marcadores en cada intervalo especificado (5 ó 10 minutos). Si selecciona Ninguno, se desactivará la marcación de capítulos automática y el ajuste No separar.

#### **Ajuste de la configuración del disco**

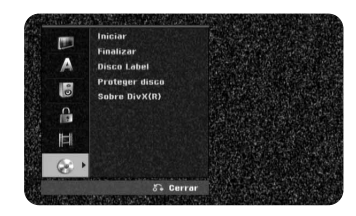

**Iniciar -** Puede inicializar un DVD pulsando ENTER mientras [Comenzar] está seleccionado. Aparecerá el menú [Iniciar]. La unidad comenzará a formatear el disco tras la confirmación. Puede seleccionar los modos VR y Vídeo para los discos DVD-RW. Todos los datos grabados en el DVD se borrarán tras ser formateado.

El formato de disco de los DVD-R, DVD+R, DVD+RW es siempre "Vídeo" - al igual que el de los discos DVD-Vídeo pregrabados. (Puede reproducir discos DVD-R, DVD+R, DVD+RW en un reproductor normal).

Si introduce un disco en blanco, la unidad inicializará el disco automáticamente. Consulte "Modo de formatear (disco nuevo)" en la página 5 para más información.

**Finalizar –** La finalización es necesaria si reproduce discos grabados con esta unidad en otros equipos de DVD. La duración de la finalización depende del estado del disco, la duración de la grabación y el número de títulos.

[Finalizar]: Aparece el menú [Finalizar]. La unidad comienza la finalización tras la confirmación.

[Des-finalizar]: Los discos DVD-RW finalizados pueden desfinalizarse tras la confirmación en el menú [Des-finalizar]. Tras la desfinalización, el disco puede editarse y volverse a grabar.

Antes de finalizar, compruebe las características del tipo de disco en la siguiente tabla.

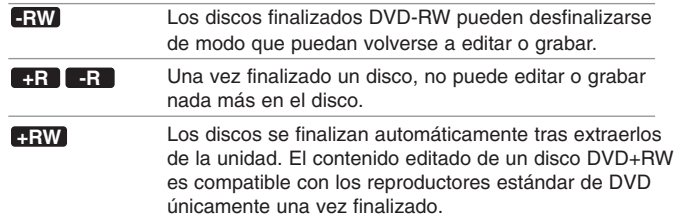

**Disco Label –** Esta función le permitirá cambiar el nombre del disco predeterminado por algo más descriptivo. Este nombre aparece al insertar un disco y cuando visualiza la información del mismo en pantalla. El menú del teclado aparece al pulsar ENTER con [Editar] seleccionado.

**Proteger disco –** Esta función le permite proteger los discos para que no se graben, borren o editen de forma accidental si la ajusta en [ON]. Los DVD-RW formateados de modo DVD-R y Vídeo no pueden protegerse.

**Sobre DivX(R) –** Le proporcionamos el código de registro de DivX® VOD (Video On Demand) que le permitirá alquilar y comprar vídeos usando el servicio DivX® VOD. Si necesita más información, visite www.divx.com/vod. Pulse ENTER cuando el icono [Enter] esté resaltado y podrá ver el código de registro de la unidad.

## **Visualización de la información del disco**

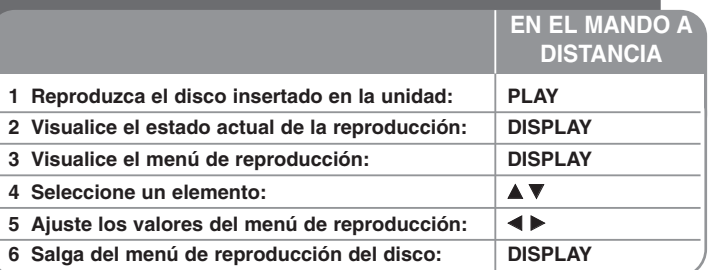

## **Visualización de la información del disco: qué más puede hacer**

#### **Ajuste de elementos del menú de reproducción**

Puede seleccionar un elemento si pulsa ▲▼ y cambia o selecciona el ajuste pulsando  $\blacktriangleleft \blacktriangleright$ .

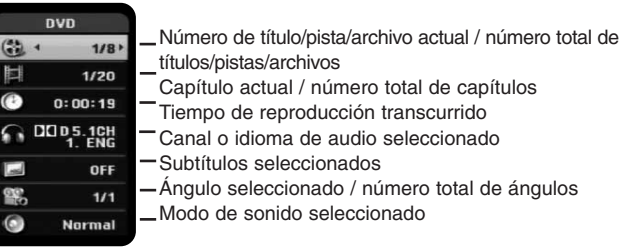

## **Acceso a otro título/pista/archivo DVD ALL DivX**

Cuando un disco contiene más de un título, puede cambiar de título. Pulse DISPLAY dos veces durante la reproducción y utilice  $\triangle$  /  $\nabla$  para seleccionar el icono de títulos. Después, pulse el botón numérico adecuado (0-9) o  $\triangleleft$  /  $\triangleright$  para seleccionar el número del título deseado.

## **Para iniciar una reproducción desde el tiempo seleccionado**

## **DVD ALL DivX**

Pulse DISPLAY dos veces durante la reproducción. La casilla de búsqueda por tiempo muestra el tiempo de reproducción transcurrido. Seleccione la casilla de búsqueda y, a continuación, introduzca el tiempo de inicio deseado en horas, minutos, y segundos de izquierda a derecha. Por ejemplo, para encontrar una escena a 2 horas, 10 minutos y 20 segundos, introduzca "21020" y pulse ENTER. Si introduce números erróneos, pulse  $\blacktriangleleft$  /  $\blacktriangleright$  para mover el quión bajo () hasta los números erróneos. A continuación, introduzca los números correctos.

### **Selección de un idioma para los subtítulos DVD DivX**

Durante la reproducción, pulse DISPLAY dos veces para visualizar el menú de reproducción. Utilice  $\blacktriangle \blacktriangledown$  para seleccionar la opción de subtítulos y, a  $\cot$ inuación, utilice  $\blacktriangleleft$   $\blacktriangleright$  para seleccionar el idioma deseado para los subtítulos.

o

Durante la reproducción, pulse SUBTITLE y utilice < ▶ para seleccionar el idioma de subtítulos deseado.

## **Visualización desde un ángulo diferente DVD**

Si el disco contiene escenas grabadas desde diferentes ángulos, podrá cambiar a un ángulo de cámara diferente durante la reproducción. Durante la reproducción, pulse DISPLAY dos veces para visualizar el menú de reproducción. Utilice  $\blacktriangle \blacktriangledown$  para seleccionar la opción de ángulos y, a continuación, utilice  $\blacktriangleleft$   $\blacktriangleright$  para seleccionar el ángulo deseado.

## **Cómo seleccionar un modo de sonido DVD ALL DivX**

La unidad puede producir un efecto envolvente 3D Surround, que simula una reproducción de audio multicanal con dos altavoces estéreo convencionales, en lugar de los cinco o más altavoces que normalmente se necesitan para escuchar audio multicanal en un sistema de cine en casa.

Durante la reproducción, pulse DISPLAY dos veces para visualizar el menú de reproducción. Utilice  $\blacktriangle \blacktriangledown$  para seleccionar la opción de sonido y, a

continuación, utilice  $\blacktriangleleft$   $\blacktriangleright$  para seleccionar el modo de sonido deseado (3D) SUR. o NORMAL).

## **Visualización de información mientras ve la televisión**

Mientras ve la TV, pulse DISPLAY para visualizar la información que aparece en pantalla.

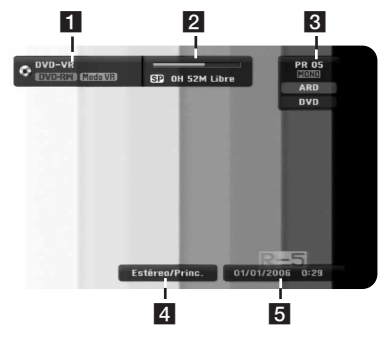

**Fu** Indica el nombre y el formato del disco.

**b** Muestra el modo de grabación, el espacio libre y la barra de progreso con el tiempo transcurrido.

**6** Indica el número de canal, el nombre de la emisora y la señal de audio (Estéreo o Mono) recibida por el sintonizador.

- 4 Seleccione el canal de audio actual.
- $\overline{5}$  Indica la fecha y hora actuales.

## **Reproducción de una cinta**

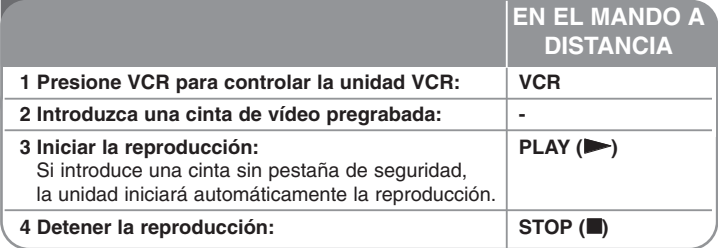

## **Reproducir una cinta - ahora con más opciones**

### **Control de seguimiento TAPE**

Si experimenta ruido en pantalla durante la reproducción, presione  $PR/CH(TRK)$  ( $\blacktriangle$  /  $\nabla$ ) en el mando a distancia o PROG. ( $\blacktriangle$  /  $\nabla$ ) en el panel frontal hasta reducir el nivel de ruido en pantalla.

#### **Pausar la reproducción y la reproducción fotograma a fotograma TAPE**

Presione PAUSE/STEP ( $\blacksquare$ ) para pausar la reproducción. Presione repetidamente PAUSE/STEP (II) para lograr una reproducción fotograma a fotograma. Presione PLAY  $($   $)$  para continuar la reproducción. Tras 5 minutos en modo STILL, la reproducción cesará para proteger los cabezales de la unidad.

## **Avance rápido o rebobinado rápido TAPE**

Presione BACKWARD / FORWARD (<< o D>) para avanzar o rebobinar rápidamente durante la reproducción. Presione PLAY (>) para continuar la reproducción a velocidad normal. Si la grabadora permanece en modo SEARCH durante más de 3 minutos, entrará automáticamente en modo PLAY, a fin de proteger los cabezales de la unidad.

## **Reproducción a cámara lenta TAPE**

Mientras la reproducción permanece pausada, presione FORWARD ( $\blacktriangleright$ ) para desacelerar la reproducción hacia delante.

Presione PLAY ( $\blacktriangleright$ ) para continuar la reproducción a velocidad normal. Si el modo de reproducción a cámara lenta continúa durante más de 3 minutos, la grabadora pasará automáticamente al modo de reproducción normal.

## **Escuchar un audio diferente TAPE**

Presione AUDIO y establezca el audio de la cinta en HIFI, IZQUIERDA, DERECHA o NORMAL. Use los botones < /> → para seleccionar el audio de cinta que desea.

## **Función contador con memoria TAPE**

Restablece la posición del contador de cinta actual en 0:00:00 sólo con presionar CLEAR.

Para dirigirse automáticamente a la posición 0:00:00 del contador, presione RETURN mientras la cinta se encuentre en modo Stop o Play.

# **Reproducción de un disco**

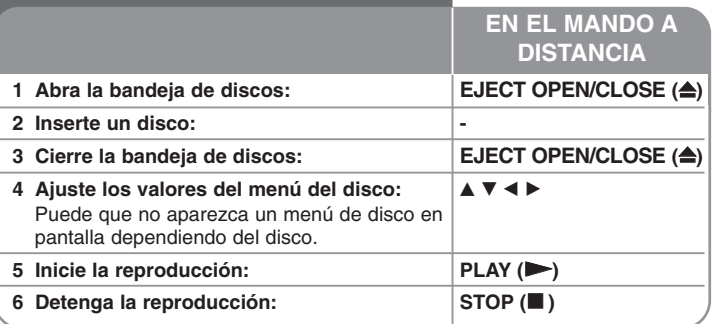

## **Reproducción de un disco: qué más puede hacer**

## **Reproducción de un disco que contiene un menú DVD**

La pantalla de menús puede aparecer la primera vez después de insertar un DVD que contenga un menú.

**DVD** – Utilice los botones ◀ / ▶ / ▲ / ▼ para seleccionar el título o capítulo que desee ver y, a continuación, pulse ENTER para iniciar la reproducción. Pulse TITLE o DISC MENU/LIST para volver a la pantalla de menús.

**20**

#### **Para saltar al capítulo/pista/archivo anterior/siguiente DVD ALL ACD MP3 WMA**  $\overline{D}$  DivX

Pulse SKIP ( $\blacktriangleright$ ) para desplazarse al siguiente capítulo/pista/archivo. Pulse SKIP ( $\overline{I}$   $\leftarrow$  ) para volver al comienzo del capítulo/pista/archivo actual. Pulse SKIP ( $\overline{)}$  dos veces brevemente para volver al capítulo/pista/archivo anterior.

#### **Para pausar la reproducción**

Pulse PAUSE/STEP (III) para pausar la reproducción. Pulse PLAY  $($   $)$  para continuar la reproducción.

## **Reproducción fotograma a fotograma DVD ALL DivX**

Pulse PAUSE/STEP (II) varias veces para reproducir fotograma a fotograma.

## **Avance y retroceso rápido DVD ALL ACD DivX**

Pulse BACKWARD / FORWARD (<< o D>) para avanzar o retroceder rápidamente durante la reproducción. Puede cambiar la velocidad de reproducción pulsando BACKWARD / FORWARD  $(\blacktriangleleft \circ \blacktriangleright)$  varias veces. Pulse PLAY ( $\blacktriangleright$ ) para continuar la reproducción a velocidad normal.

## **Para escuchar un audio diferente <b>[DVD ALL | DivX**

Pulse AUDIO y, a continuación, pulse  $\triangleleft$  o  $\triangleright$  varias veces para escuchar un idioma de audio, pista de audio o método de codificación diferente.

## **Para reducir la velocidad de reproducción DVD ALL**

Mientras la reproducción esté pausada, pulse BACKWARD / FORWARD (<<br/>  $\blacklozenge \blacktriangleright \blacktriangleright$ ) para reducir la velocidad de reproducción en avance o retroceso. Puede cambiar la velocidad de reproducción pulsando BACKWARD / FORWARD (◀◀ o ▶▶) varias veces. Pulse PLAY (N) para continuar la reproducción a velocidad normal.

## **Repetición de la reproducción DVD ALL ACD MP3 WMA**

Pulse PLAY MODE varias veces para seleccionar el elemento que desea repetir. El título, capítulo, carpeta o pista actual se reproducirá de forma repetida. Para volver a la reproducción normal, pulse PLAY MODE varias veces para seleccionar [Off] (Desactivado).

## **Repetición de un segmento concreto (A-B) DVD ALL ACD**

Pulse PLAY MODE para seleccionar [A-] al principio del segmento que desea repetir y ENTER al final del mismo. El segmento seleccionado se repetirá de forma continua. Para volver a la reproducción normal, pulse PLAY MODE varias veces para seleccionar [Off] (Desactivado).

## **Ampliación de la imagen de vídeo DVD ALL**

Durante la reproducción o modo de pausa, pulse ZOOM varias veces para seleccionar el modo de zoom. Puede desplazarse por la imagen ampliada utilizando los botones AVI ►. Pulse CLEAR (Borrar) para salir.

## **Marcación de una escena favorita DVD ALL**

Puede marcar hasta seis posiciones pulsando MARKER en los puntos deseados. Además, puede recuperar o borrar posiciones pulsando SEARCH.Utilice  $\blacktriangle$  /  $\blacktriangleright$  /  $\blacktriangle$  /  $\blacktriangledown$  para seleccionar el marcador deseado y pulse ENTER para recuperarlo o CLEAR para su eliminación.

## **Visualización del menú del título DVD**

Pulse TITLE para visualizar el menú del título o del disco. Si el título del DVD actual tiene un menú, éste aparecerá en la pantalla. De lo contrario, aparecerá el menú del disco.

## **Memoria de la última escena DVD**

Esta unidad memoriza la última escena del último disco que se haya visionado. La última escena visualizada permanece en memoria incluso si retira el disco del reproductor o apaga la unidad. Si inserta un disco con la escena memorizada, ésta será llamada automáticamente.

# **Reproducción de archivos de película DivX®**

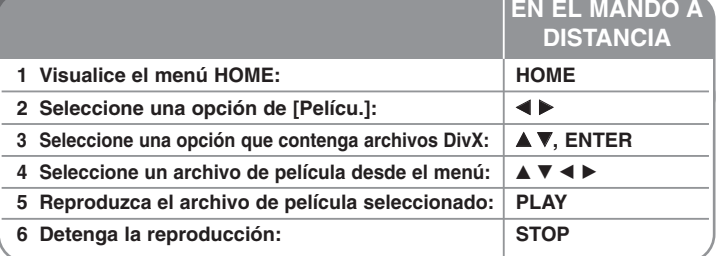

## **Reproducción de un archivo de película DivX qué más puede hacer**

## **Opciones del menú "lista de películas"**

Seleccione el archivo que desee visualizar del menú y pulse ENTER. Aparece un menú con opciones en la parte izquierda de la pantalla.

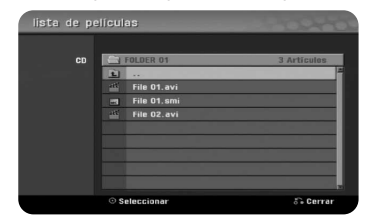

[Play]: Inicia la reproducción del archivo seleccionado. [Abrir]: Abre la carpeta y aparece la lista de archivos que contiene.

## **Aviso para reproducir subtítulos DivX®**

Si los subtítulos no se muestran correctamente, pulse PAUSE/STEP cuando aparezcan dichos subtítulos. Pulse SUBTITLE (Subtítulos) durante 3 segundos para mostrar el menú de códigos de idioma. Utilice ◀ / ▶ para cambiar el código de idioma hasta que los subtítulos se muestren correctamente. Pulse PLAY  $(\blacktriangleright)$  para continuar con la reproducción.

#### **Para visualizar la información del archivo de película**

Pulse DISPLAY para visualizar la información del archivo en el archivo resaltado en la lista de películas.

#### **Requisitos de archivos DivX**

**Resolución disponible:** 720 x 576 (An. x Al.) píxeles.

**Extensiones del fichero DivX:** ".avi", ".divx".

**Subtítulos DivX reproducibles:** ".smi", ".srt", ".sub (sólo formato Micro DVD)", ".txt (sólo formato Micro DVD)".

**Formato de códec reproducible:** "DIV3", "MP43", "DIVX", "DX50"

**Formato de audio reproducible:** "AC3", "PCM", "MP2", "MP3", "WMA"

Frecuencia de muestreo: entre 8 - 48 kHz (MP3), entre 32 - 48 kHz (WMA). Velocidad de bits: entre 8 - 320 kbps (MP3), entre 32 - 192 kbps (WMA).

**Formato CD-R:** ISO 9660 y JOLIET.

**Formato DVD±R/RW:** ISO 9660 (formato UDF Bridge).

**Nº máximo de archivos/disco:** inferior a 1.999 (número total de archivos y carpetas).

## **Notas acerca del formato DivX**

- El nombre del archivo de los subtítulos DivX debe corresponder al nombre del archivo DivX para visionarlos en esta unidad.
- Si el número de fotogramas en la pantalla es superior a 29,97 por segundo, la unidad no funcionará con normalidad.
- Si la estructura de vídeo y audio del archivo DivX no está intercalada, regresará a la pantalla del menú.
- Si no se puede expresar el código en el nombre del archivo DivX, se visualizará "\* " en la pantalla.
- La unidad no admite archivos DivX grabados con GMC (Compensación global de movimiento).
- Si la velocidad de bits del archivo DivX en el USB supera los 4 Mbps, el archivo no se reproducirá correctamente.

## **Cómo escuchar música**

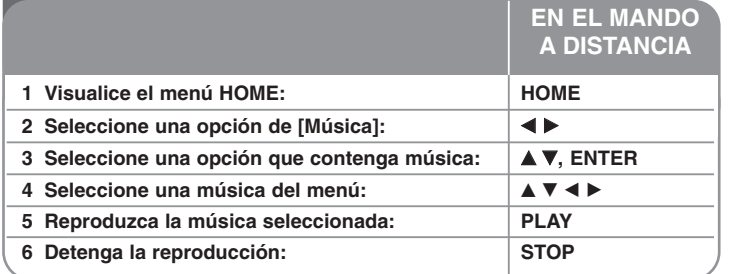

## **Cómo escuchar música - qué más puede hacer**

### **Opciones del menú "Liste de musiques"**

Seleccione el archivo/pista que desee visualizar del menú y pulse ENTER. Un menú aparece en la parte izquierda de la pantalla.

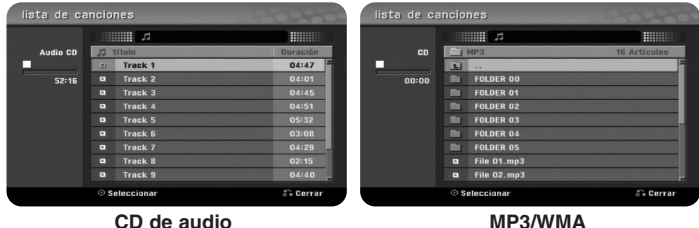

[Play]: Inicia la reproducción del archivo/pista seleccionado. [Random]: Inicia/detiene la reproducción aleatoria. [Abrir]: Abre la carpeta y aparece la lista de archivos que contiene.

## **Para visualizar la información del archivo MP3/WMA**

Pulse DISPLAY cuando esté seleccionado el archivo cuya información desee visualizar. La unidad muestra la información ID3-Tag del archivo. Si el archivo no tiene información ID3-Tag, [Pas de ID3-Tag] aparece en pantalla.

#### **Reproducción de canciones en orden aleatorio**

Si selecciona la opción [RANDOM] (Orden aleatorio) en el menú Lista de música y pulsa ENTER, la unidad iniciará automáticamente la reproducción en orden aleatorio y "RANDOM" aparecerá en la pantalla del menú. Para volver a la reproducción normal, seleccione la opción [Random] (Orden aleatorio) varias veces y pulse ENTER.

#### **Requisitos del fichero de audio MP3/WMA**

**Extensiones de los archivos:** ".mp3", ".wma".

**Frecuencia de muestreo:** entre 8 - 48 kHz (MP3), entre 32 - 48 kHz (WMA).

**Velocidad de bits:** entre 8 - 320 kbps (MP3), entre 32 - 192 kbps (WMA).

**Formato CD-R:** ISO 9660 y JOLIET.

**Formato DVD±R/RW:** ISO 9660 (formato UDF Bridge).

**Nº máximo de archivos/disco:** inferior a 1.999 (número total de archivos y carpetas).

## **Visualización una imagen**

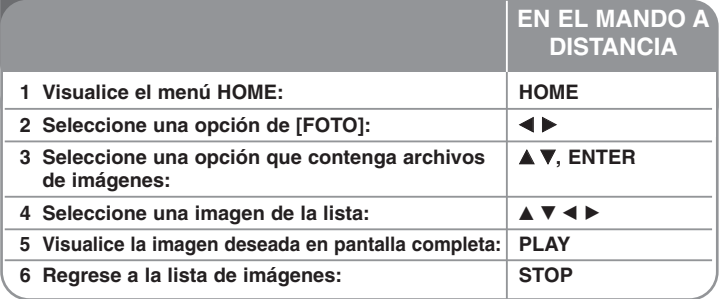

## **Cómo visualizar una imagen: qué más puede hacer**

## **Opciones del menú "lista de fotos"**

Seleccione el archivo que desea visualizar del menú y pulse ENTER. Un menú aparece en la parte izquierda de la pantalla.

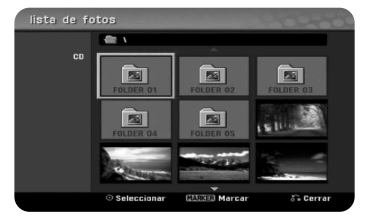

[Toda pantalla]: Muestra el archivo seleccionado en pantalla completa. [Abrir]: Abre la carpeta y aparece la lista de archivos que contiene. [Slide Show]: Muestra el menú [Slide Show].

#### **Para saltar a la imagen anterior/siguiente**

Pulse SKIP ( $\blacktriangleleft \triangleleft$  o  $\blacktriangleright \blacktriangleright$ ) para visualizar la imagen anterior/siguiente mientras aparece en pantalla completa.

#### **Rotación de una imagen**

Utilice ▲▼ para rotar la imagen mientras aparece en pantalla completa.

## **Cómo visualizar archivos de imágenes como una presentación**

Para visualizar imágenes de la [lista de fotos] como una presentación, seleccione la opción [Slide Show] en la parte izquierda de la pantalla y, a continuación, pulse ENTER. El menú [Slide Show] aparecerá en pantalla. Ajuste las opciones [Objeto] y [Velocidad] y, a continuación, pulse ENTER con la opción [Comenzar] seleccionada. La unidad inicia la presentación tal cual se haya ajustado en el menú.

Opción [Objeto]:

- [Elegido] Visualiza únicamente los archivos seleccionados de la presentación.

Utilice el botón MARKER para seleccionar múltiples ficheros.

- [Todo] Visualiza todos los archivos de la presentación.

Opción [Velocidad]:

Selecciona la velocidad de presentación de las diapositivas, eligiendo entre [Normal], [Lento] o [Rápido].

## **Pausa de una presentación**

Pulse PAUSE/STEP para pausar una presentación. Pulse PLAY para reanudar la presentación.

## **Requisitos del archivo de imágenes**

**Extensión de archivo:** ".jpg"

**Tamaño de la foto:** inferior a 4 MB recomendado

**Formato CD-R:** ISO 9660 y JOLIET.

**Formato DVD±R/RW:** ISO 9660 (formato UDF Bridge)

**Nº máximo de archivos/disco:** inferior a 1.999 (número total de archivos y carpetas)

## **Notas acerca de los ficheros JPEG**

- Este aparato no es compatible con ficheros JPEG progresivos y sin pérdida de compresión.
- Dependiendo del tamaño y número de archivos JPEG, puede tardar varios minutos en leer el contenido del soporte.

# **Grabación**

**EN EL MANDO A DISTANCIA** Siga las siguientes instrucciones para grabar un canal de TV u otra fuente. La grabación continúa hasta que el soporte está lleno, se detiene la grabación.

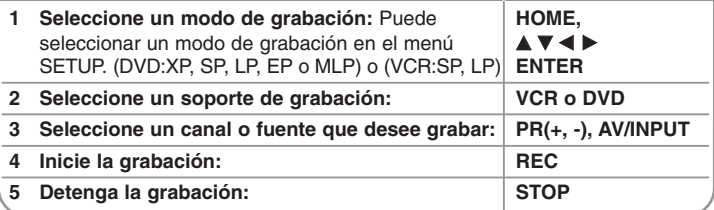

# **Grabación: qué más puede hacer**

## **Cambio del canal de audio de la TV**

Antes de iniciar la grabación, puede cambiar el canal de audio de la TV para emisiones estéreo y bilingües. Pulse AUDIO varias veces para cambiar el canal de audio. El canal de audio actual aparecerá en la pantalla.

#### **Grabación instantánea**

La grabación instantánea le permite grabar con facilidad una duración preajustada.

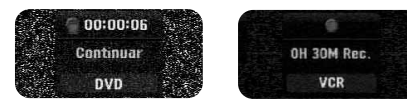

Cuando se pulsa por primera vez REC, la grabación se inicia. Pulse REC varias veces para seleccionar una cantidad de tiempo concreta. Cada pulsación de REC muestra en pantalla el tiempo de grabación incrementado.

#### **Pausa de la grabación**

Pulse PAUSE/STEP para pausar la grabación. Vuelva a pulsar PAUSE/STEP cuando desee reanudar la grabación.

### **Ajuste de la grabación con temporizador**

Esta unidad puede programarse para grabar hasta 16 grabaciones temporizadas en un mismo mes. Debe ajustarse el reloj correctamente antes de ajustar el temporizador.

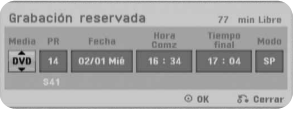

Pulse HOME y seleccione la opción del TV. Pulse ▲ ▼ para seleccionar la [Grabación reservada] y pulse ENTER para visualizar el menú [Lista de gb. Resv.]. Utilice ▲ ▼ para seleccionar [Nuevo] y pulse ENTER para visualizar el menú [Grabación reservada]. Ajuste cada campo tal y como se describe a continuación con  $\blacktriangle \blacktriangledown \blacktriangle \blacktriangleright$ .

[Media]: Elige un soporte en el que grabar (disco duro o DVD).

[PR]: Elige un número de programa memorizado o una de las entradas externas desde la que grabar. (No puede seleccionar la entrada DV).

[Fecha]: Elige una fecha como máximo de ahora a 1 mes.

[hora comz.]: Ajusta la hora de inicio.

[Tiempo final]: Ajusta la hora de fin.

[Mode] (Modo) Elija un modo de grabación (DVD: XP, SP, LP, EP, MLP o AT) o (VCR: SP, LP o AT).

El modo AT (Auto) determina cuánto tiempo hay disponible en el disco y le permite cambiar el modo de grabación, si fuera necesario, para grabar el programa completamente.

Pulse ENTER para ajustar una grabación con temporizador. "Grabc. OK" en el campo [Controlar] del menú [Lista de gb. Resv.] indica que se ha programado correctamente la grabación con temporizador.

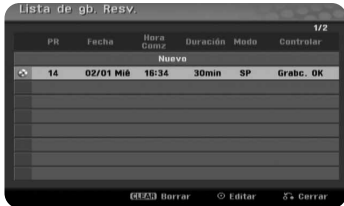

#### **Cancelación de una grabación con temporizador**

Puede cancelar una grabación temporizada antes de que comience a grabar. Seleccione una grabación con temporizador que desee cancelar en el menú [Lista de gb. Resv.] y pulse CLEAR.

#### **Solución de problemas en la grabación con temporizador**

#### **Solución de problemas con la grabación del temporizador Aunque haya configurado el temporizador, la unidad no grabará si:**

- No ha cargado ningún disco (o cinta).
- Ha cargado un disco (o cinta) no grabable.
- La opción [Proteger disco] (Protección de disco) está [ON] (Activada) en el menú Configuración (consulte la página 18).
- La unidad está en funcionamiento (grabación, eliminación, etc.).
- El disco ya contiene 99 títulos (DVD-RW, DVD-R), 49 títulos (DVD+R, DVD+RW).

#### **No podrá introducir un programa temporizado en los siguientes casos:**

- Ya hay una grabación en curso.
- La hora que intenta ajustar ya ha pasado.
- Ya hay 16 programas ajustados en el temporizador.

#### **Si se solapan dos o más programas ajustados en el temporizador:**

- El programa que empiece antes tiene prioridad.
- Cuando el programa que empieza antes finaliza, comienza el siguiente.
- Si hay dos programas ajustados para empezar exactamente a la misma hora, el programa que se haya introducido primero tendrá prioridad.

#### **Pulse STOP para finalizar la grabación.**

Podrá grabar desde un componente externo, como una videocámara o VCR, conectado a cualquiera de las entradas externas de la grabadora. Cada pulsación de AV/INPUT cambia la fuente de entrada tal y como se describe a continuación. Asegúrese de que el componente desde el que desea grabar está conectado correctamente a la unidad antes de grabar una fuente externa.

- Tuner: Sintonizador incorporado
- AV1: Toma Scart AV1 dispuesta en el panel posterior
- AV2: Toma Scart AV2 DECODER dispuesta en el panel posterior
- AV3: AV IN 3 (VIDEO, AUDIO (L/R)) dispuesta en el panel frontal

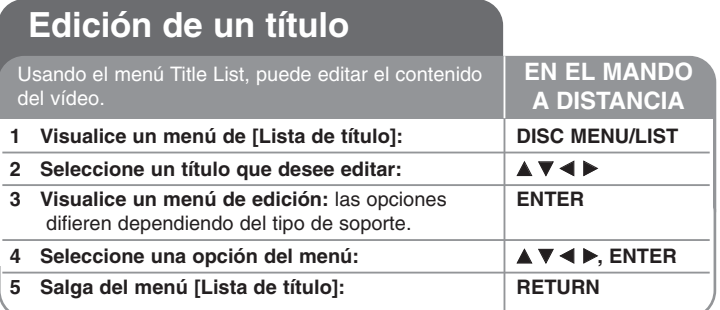

## **Edición de un título - qué más puede hacer**

## **Acerca del menú Lista de títulos**

Pulse DISC MENU/LIST para mostrar el menú Lista de títulos. Al hacer esto, la reproducción se detendrá. También puede acceder utilizando el menú HOME (Inicio), seleccionando la opción [MOVIE] (Película), después [DISC] (Disco) y pulsando ENTER. Si está editando un disco en modo VR, pulse DISC MENU/LIST para ir al menú Original o Lista de reproducción.

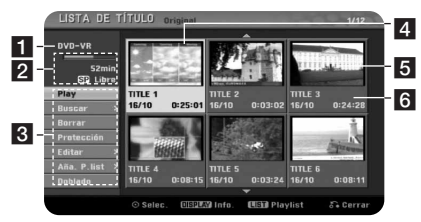

- **1** Soporte actual.
- **2** Indica el modo de grabación, espacio disponible y barra de progreso del tiempo transcurrido.
- **R** Opciones del menú: para visualizar la opción del menú, seleccione un título o capítulo y, a continuación, pulse ENTER. Las opciones visualizadas difieren dependiendo del tipo de disco.
- 4 Título actual seleccionado.
- 5 Imagen en miniatura.
- f Muestra el nombre del título, fecha de grabación y duración de la grabación.

#### **Antes de editar**

Esta unidad ofrece varios tipos de opciones de edición para varios tipos de discos. Antes de editar, compruebe el tipo de disco y seleccione la opción disponible para su disco.

Puede disfrutar de unas funciones avanzadas de edición con DVD formateado en modo VR (DVD-RW). Puede editar tanto la grabación original (llamada "Original") como la información de la reproducción creada a partir del original (llamada "Lista de reproducción").

Las ediciones realizadas a los títulos originales son finales. Si piensa editar un título sin editar el título original, puede crear un título Lista de reproducción para la edición.

Una lista de reproducción es un grupo de títulos Lista de reproducción creados a partir del título original para su posterior edición.

Los títulos del contenido original del disco contienen uno o más capítulos. Cuando inserte un título del disco en la lista de reproducción, también verá aparecer todos los capítulos contenidos en ese título. En otras palabras, los capítulos de la lista de reproducción se comportan exactamente como los capítulos en un disco DVD. Las partes son secciones de los títulos Original o Lista de reproducción. Desde el menú Original y Lista de reproducción, podrá agregar o borrar partes. Al agregar un capítulo o título a la lista de reproducción se creará un nuevo título a partir de una sección (es decir, capítulo) de un título original. Al borrar una parte se borrará parte de un título del menú Original o Lista de reproducción.

### **Agregar marcadores de capítulo -RWVR +RW +R**

Puede crear capítulos dentro de un título insertando marcas de capítulo en el punto que desee. Pulse CHP.ADD en el punto deseado durante la reproducción o grabación. Aparecerá un icono de marca de capítulo en pantalla.

Los marcadores de capítulo pueden agregarse al intervalo regular de forma automática mediante el ajuste de la opción [Auto Capítulo] en el menú SETUP.

#### **Cambio de las imágenes en miniatura -RWVR +RW +R**

Cada título que aparece en el menú Lista de títulos se representa con una imagen en miniatura recogida del principio de dicho título o capítulo. Pulse THUMBNAIL para cambiar la imagen mostrada actualmente en el menú Lista de títulos.

#### **Borrar un título o capítulo**

Cuando se borra un título o capítulo de la lista de reproducción, se conserva el título o capítulo del original. Sin embargo, si borra un título o capítulo original, también desaparecerá de la lista de reproducción.

Seleccione un título o capítulo que desee borrar y pulse ENTER. Seleccione la opción [Borrar] del menú en la parte izquierda de la pantalla y pulse ENTER para confirmar.

### **Búsqueda de capítulo -RWVR -RWVideo +RW +R -R**

Puede seleccionar el inicio de un título buscando un capítulo. Seleccione un título que desee buscar y pulse ENTER. Seleccione [Capítulo] en la opción [Buscar] del menú en la parte izquierda de la pantalla y, a continuación, pulse ENTER para visualizar el menú [Lista de capítulo].

Utilice  $\blacktriangle \blacktriangledown \blacktriangle \blacktriangleright$  para buscar el capítulo que desee para iniciar la reproducción y pulse PLAY para comenzar.

#### **Crear una nueva lista de reproducción -RWVR**

La lista de reproducción le permite editar o volver a editar un título o capítulo sin cambiar las grabaciones del original. Utilice esta función para agregar un título o capítulo Original a una Lista de reproducción nueva o registrada.

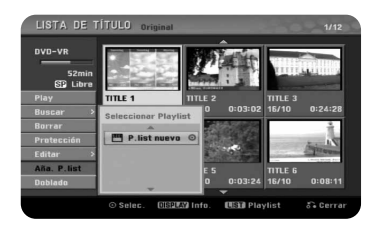

Seleccione un título o capítulo original que desee colocar en la lista de reproducción y, a continuación, pulse ENTER. Seleccione la opción [Aña. P.list] y después, pulse ENTER para visualizar el menú [Seleccionar Playlist]. Elija un título Lista de reproducción que desee para colocar el título o capítulo original seleccionado o bien, seleccione la [P.list nuevo] para crear una nueva lista de reproducción.

#### Mover un capítulo de la lista de reproducción **- RWVR**

Utilice esta función para volver a crear un orden de reproducción de un título Lista de reproducción en el menú [Lista de capítulo-Playlist].

Seleccione la opción [Mover] del menú en la parte izquierda de la pantalla [Lista de capítulo-Playlist] y pulse ENTER.

Utilice  $\triangle \blacktriangledown \blacktriangle \blacktriangleright$  para elegir el lugar donde desea mover el capítulo y, a y después, pulse ENTER. El menú actualizado aparecerá en pantalla.

## **Búsqueda por tiempo -RWVR -RWVideo +RW +R -R**

Puede seleccionar el inicio de un título buscando a través de la duración de tiempo. Seleccione un título que desee buscar y pulse ENTER. Seleccione [Hora] en la opción [Buscar] del menú en la parte izquierda de la pantalla y, a continuación, pulse ENTER para visualizar el menú [Buscar].

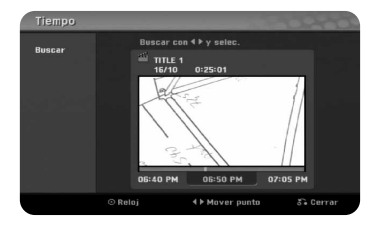

Utilice  $\blacktriangleleft$   $\blacktriangleright$  para buscar el tiempo en que desea iniciar. Cada pulsación de  $\blacktriangleleft$   $\blacktriangleright$ representa 1 minuto y si mantiene pulsado (■ basarán 5 minutos. Pulse ENTER para visualizar un título desde un tiempo seleccionado..

## **Ocultar un título o capítulo +RW +R**

Puede saltarse capítulos o títulos en reproducción sin eliminarlos. Seleccione un título o capítulo que desee ocultar y pulse ENTER. Seleccione [Oculta] en la opción [Editar] y después, pulse ENTER.

Si desea recuperar un título o capítulo oculto, selecciónelo y pulse ENTER. Seleccione [Mostrar] en la opción [Editar] y, a continuación, pulse ENTER para recuperarlo.

#### **Borrar una parte -RWVR**

Puede borrar una parte que no desee en el título.

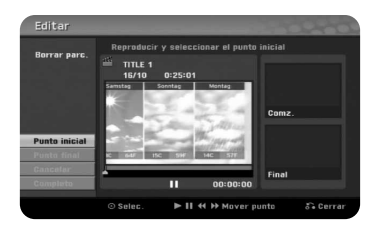

Seleccione un título del que desee borrar una parte y pulse ENTER. Seleccione [Borrar parc.] en la opción [Editar] del menú en la parte izquierda de la pantalla y pulse ENTER para visualizar el menú [Borrar parc.]. Puede buscar el punto mediante los botones PLAY, SCAN, PAUSE/STEP.

[Punto inicial]: Seleccione el punto de inicio de una parte que desee borrar y, a continuación, pulse ENTER.

[Punto final]: Seleccione el punto de fin de una parte que desee borrar y, a continuación, pulse ENTER.

[Cancelar]: Pulse ENTER para cancelar la parte seleccionada. [Completo]: Pulse ENTER para borrar la parte seleccionada.

## **División de un título +RW**

Utilice esta función para dividir un título en dos títulos. Seleccione un título que desee dividir y pulse ENTER. Seleccione [Dividir] en la opción [Editar] del menú en la parte izquierda de la pantalla y pulse ENTER para visualizar el menú [Dividir]. Busque el punto en que desea realizar la división con los botones PLAY, SCAN, PAUSE/STEP y pulse ENTER con la opción [Dividir] seleccionada. La pantalla de reproducción muestra el punto dividido. Seleccione la opción [Completo] y pulse ENTER para dividir. No puede seleccionar la división de un punto inferior a 3 segundos.

#### **Nombrar un título**

Cuando se graba un título con esta unidad, el nombre del título recibirá el nombre de un número. Puede cambiar el nombre de un título si utiliza esta función.

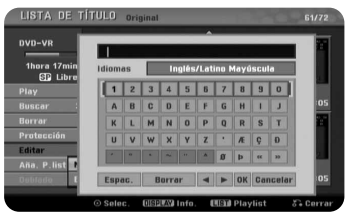

Seleccione el título cuyo nombre desea cambiar y pulse ENTER (Entrar). Seleccione la opción [Title Name] (Nombre de título) en el menú del lado izquierdo de la pantalla y pulse ENTER (Entrar) para mostrar el menú del teclado. Utilice  $\blacktriangle \blacktriangledown \blacktriangle \blacktriangleright$  para seleccionar un carácter y pulse ENTER (Entrar) para confirmar la selección en el menú del teclado.

[OK]: Finaliza la función de nombrar un fichero.

[Cancelar]: Cancela todos los caracteres que haya introducido.

[Espac.]: Inserta un espacio en la posición del cursor.

[Borrar]: Borra el carácter anterior desde la posición del cursor.

Puede utilizar los botones del mando a distancia para introducir un nombre.

PLAY ( $\blacktriangleright$ ): Inserta un espacio en la posición del cursor.

II (PAUSÉ/STEP): Borra el carácter siguiente desde la posición del cursor.

■ (STOP), CLEAR: Borra el carácter anterior desde la posición del cursor.

./ >: Mueve el cursor hacia la izquierda o derecha.

Botones numéricos (0-9): Introducen el carácter correspondiente en la posición del cursor.

## **Combinación de capítulos**

Utilice esta función para combinar el capítulo seleccionado con los capítulos **-RWVR +RW +R Doblado** adyacentes. Seleccione un capítulo y pulse ENTER. Seleccione la opción [Combinación] para ver el indicador de combinación entre las miniaturas de los capítulos. Pulse ENTER para combinar dos capítulos indicados.

Esta función no está disponible en los siguientes casos.

- Si sólo hay un capítulo en el título.
- Si se selecciona el primer capítulo.
- Los capítulos que desea combinar se crean borrando una parte de un título Original.
- Los capítulos que desea combinar se crean desde diferentes títulos.
- Uno de los capítulos de la lista de reproducción que desea combinar se ha movido.

## **Proteger un título -RWVR +RW +R**

Utilice esta función para proteger la grabación, edición o borrado accidental de un título. Seleccione un título que desee proteger y pulse ENTER. Seleccione la opción [Protección] del menú en la parte izquierda y pulse ENTER. Verá aparecer la marca de bloqueo en la imagen en miniatura del título.

Si desea desproteger el título, seleccione el título protegido y pulse ENTER. Seleccione la opción [Prteger. CNCL] del menú en la parte izquierda y pulse ENTER para desprotegerlo.

## **Sobrescritura +RW**

Puede sobrescribir una nueva grabación de vídeo en un título grabado que no esté protegido. Seleccione el canal de TV o fuente de entrada que desee grabar. Pulse DISC MENU/LIST para visualizar el menú Title List. Utilice  $\blacktriangle \blacktriangledown \blacktriangleleft$  $\triangleright$  para resaltar un título que desee sobrescribir y, a continuación, pulse REC para iniciar la sobrescritura. Para detener la grabación, pulse STOP.

Si realiza una grabación más larga que el título real del disco totalmente grabado, se sobrescribe el siguiente título. Si el título siguiente está protegido, parará de sobrescribir en el punto de inicio del título.

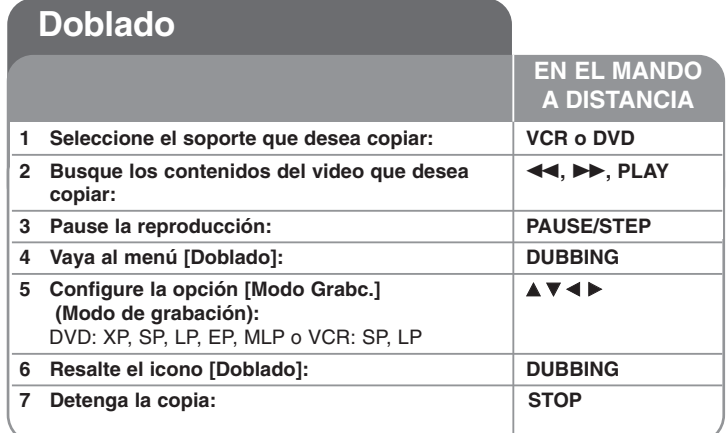

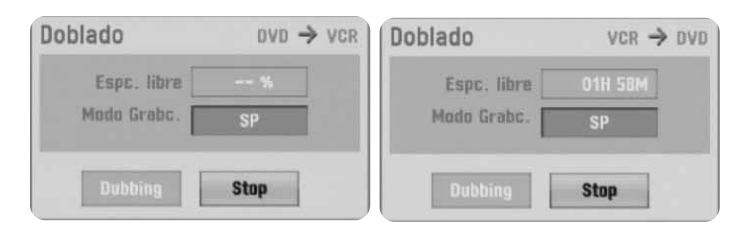

# **Copiar un título - qué más puede hacer**

#### **Notas sobre la copia**

- Si los contenidos de vídeo que intenta copiar están protegidos contra copia, no podrá realizar la misma. No está permitido copiar DVD (o discos) codificados de Macrovision.
- Si pulsa PAUSE/STEP durante la realización de la copia, se pausarán tanto la pletina de DVD como la de VCR. En modo Pausa, puede ajustar la posición de soporte reproducido utilizando PLAY, BACKWARD, FORWARD, PAUSE/STEP, etc. Los soportes de grabación permanecerán en modo Pausa. Para reanudar la copia, pulse el botón DUBBING dos veces.

# **Códigos de idioma**

Utilice esta lista para introducir el idioma deseado según los ajustes iniciales siguientes: Disco Audio, Disco Subtítulo, Disco Menú.

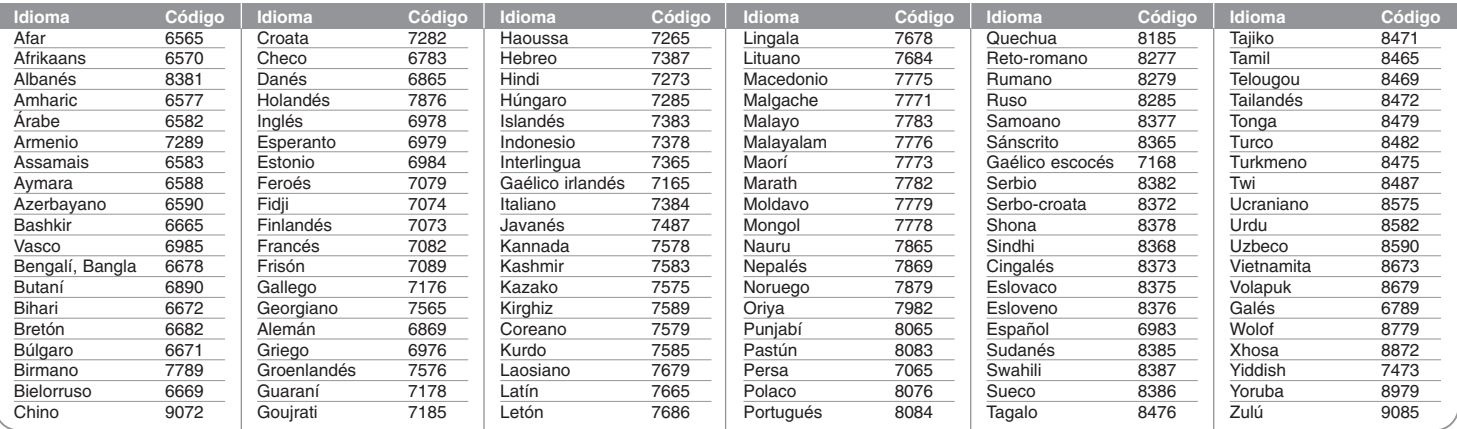

# **Códigos de país**

Elija un código de país de la lista.

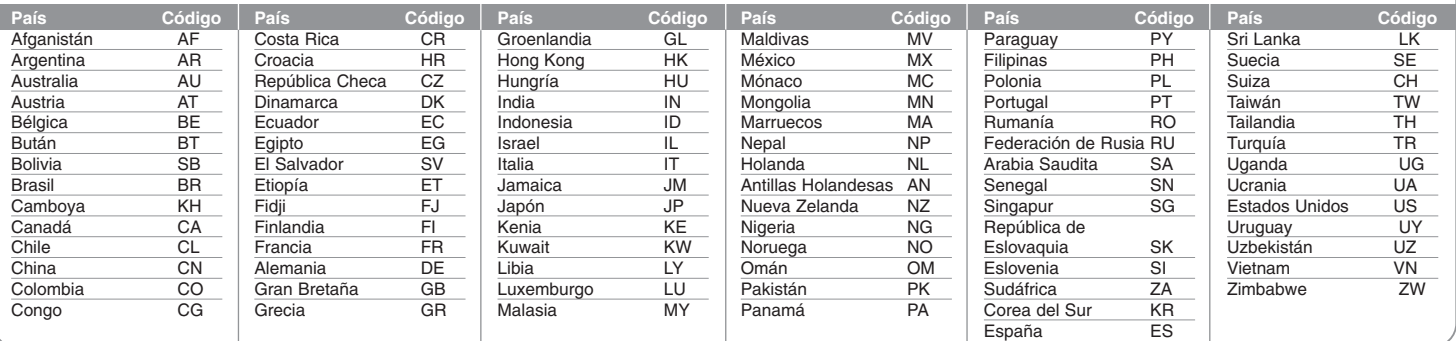

# **Solución de problemas**

#### **General**

#### **La unidad no se enciende.**

 $\rightarrow$  Conecte firmemente el cable de alimentación a la toma de la pared.

#### **No hay imagen.**

- $\rightarrow$  **Seleccione el modo de entrada de vídeo apropiado en el televisor para** que la imagen de la unidad aparezca en la pantalla del televisor.
- $\rightarrow$  Conecte firmemente la conexión de vídeo.
- b Compruebe si [Salida formato video] en el menú SETUP está ajustado en el elemento adecuado según su conexión de vídeo.

#### **Aparece ruido en la imagen.**

- $\rightarrow$  Está reproduciendo un disco grabado en un sistema de color diferente al del TV.
- $\rightarrow$  La señal de vídeo del componente externo está protegida contra copia.
- $\rightarrow$  Ajuste la resolución que pueda aceptar su televisor.

#### **No se encuentra el canal o no se ha guardado.**

◆ Compruebe la conexión de la antena.

#### **No hay sonido.**

- $\rightarrow$  Conecte firmemente la conexión de audio.
- b El ajuste de la fuente de entrada del amplificador o la conexión al amplificador son incorrectos.
- $\rightarrow$  La unidad está en modo pausa, cámara lenta o escaneo.

#### **El mando a distancia no funciona correctamente.**

- b El mando a distancia no está posicionado hacia el sensor remoto de la unidad.
- ◆ El mando a distancia está demasiado lejos de la unidad.
- → Hay un obstáculo entre el mando a distancia y la unidad.
- $\rightarrow$  Las pilas del mando a distancia están agotadas.

#### **Reproducción**

#### **La unidad no inicia la reproducción.**

- b Introduzca un disco reproducible. (Compruebe el tipo de disco, el sistema de color y el código de región).
- $\rightarrow$  Introduzca el disco con la cara de reproducción hacia abajo.
- $\rightarrow$  Coloque el disco en la bandeia de discos correctamente dentro de las guías.
- $\rightarrow$  Limpie el disco.
- $\rightarrow$  Cancele la función rating o cambie el nivel de clasificación.

#### **No se reproduce un disco grabado con esta unidad en otro reproductor.**

- $\rightarrow$  Finalice el disco.
- $\rightarrow$  Compruebe la compatibilidad de discos del reproductor.
- $\rightarrow$  Coloque el disco correctamente en la bandeja de discos, dentro de las guías.
- $\rightarrow$  Los discos grabados con material de una sola copia no se pueden reproducir en otros reproductores.

#### **No se puede cambiar el ángulo.**

- $\rightarrow$  Los ángulos múltiples no se graban en el Vídeo DVD que se reproduce.
- ◆ El ángulo no puede cambiarse para los títulos grabados en esta unidad.

#### **El idioma de los subtítulos no se puede cambiar ni apagar.**

- $\rightarrow$  Los subtítulos no se graban en el Vídeo DVD que se reproduce.
- ◆ El subtítulo no puede cambiarse para los títulos grabados en esta unidad.

#### **No puede reproducir archivos MP3/WMA/JPEG/DivX.**

- $\rightarrow$  Los archivos no están grabados en un formato que pueda reproducir la unidad.
- $\rightarrow$  La unidad no admite el códec del archivo de película DivX.
- b La resolución excede la admitida por la unidad.

#### **Grabación**

#### **No se puede grabar o no se graba con éxito.**

- $\rightarrow$  Compruebe el espacio restante del disco.
- b Compruebe que la fuente que intenta grabar no está protegida contra copia.
- ◆ La alimentación podría haber fallado durante la grabación.
- ◆ Utilice un disco formateado en modo VR para material de un solo copiado.

#### **La grabación con temporizador no graba correctamente.**

- ◆ El reloj no está ajustado en la hora correcta.
- $\rightarrow$  La hora de inicio de la grabación con temporizador ya ha pasado.
- ◆ Podrían haberse solapado dos grabaciones con temporizador, en cuyo caso sólo la más antigua grabará completamente.
- Al ajustar el canal de grabación, asegúrese de ajustar el sintonizador integrado de la unidad, no el sintonizador integrado del TV.

#### **No se produce reproducción y/o grabación de audio estéreo.**

- ◆ El televisor no es compatible con estéreo.
- ◆ El programa de emisión no está en formato estéreo.
- b Las tomas de salida A/V de la unidad no se conectan a las tomas de entrada A/V del TV.

#### **Reajuste de la unidad**

#### **Si observa alguno de los siguientes síntomas.**

- La unidad está enchufada, pero no se enciende ni apaga el aparato.
- La pantalla del panel frontal no funciona.
- La unidad no funciona con normalidad.

#### **Puede reiniciar la unidad siguiendo estas instrucciones.**

- Mantenga pulsado el botón POWER durante al menos cinco segundos. Esto forzará el apagado de la unidad y, a continuación, encenderá de nuevo la unidad.
- Desenchufe el cable de alimentación, espere al menos cinco segundos y vuelva a enchufarlo de nuevo.

# **Especificaciones**

### **General**

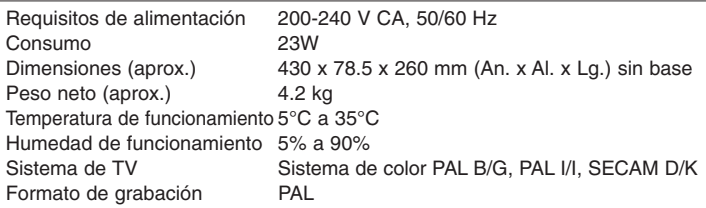

#### **Sistema**

Láser Láser semiconductor, longitud de onda 650 nm Sistema de cabezales del vídeo 6 cabezales dobles, visualización helicoidal.<br>Sistema de señal PAL Sistema de señal

## **Grabación**

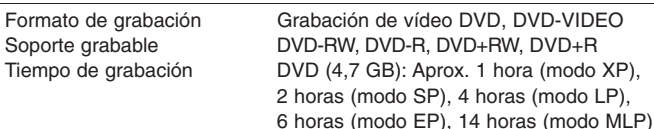

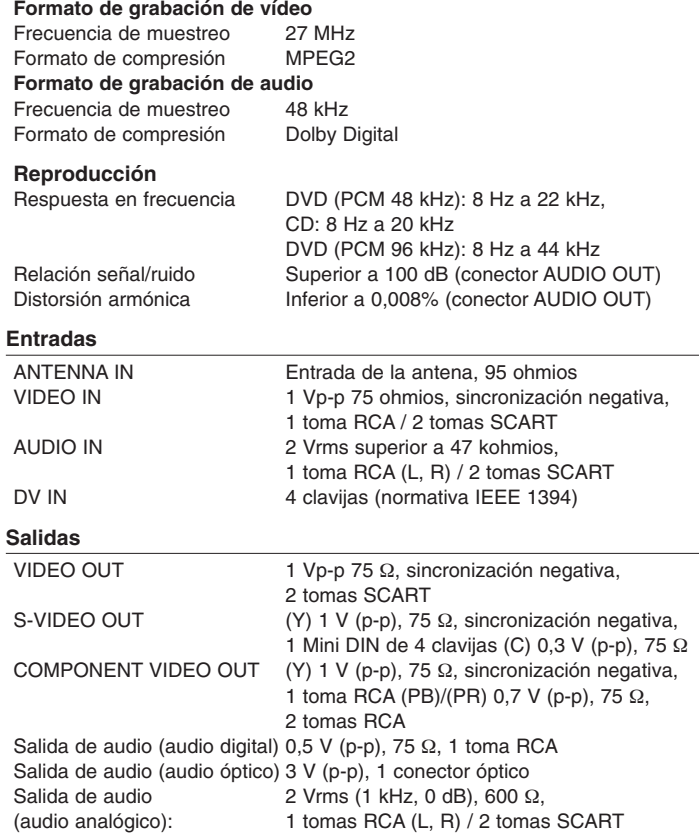

#### **Accesorios**

Cable Scart (1), Cable RF (1), Mando a distancia (1), Pila (1)